CS FIX-Remote-Pro

 $\overline{F}$ IX-Remote-Pro  $\overline{F}$ IX ( $\overline{F}$ ) EDA(FIX DMACS )

 $OS$  Windows 95

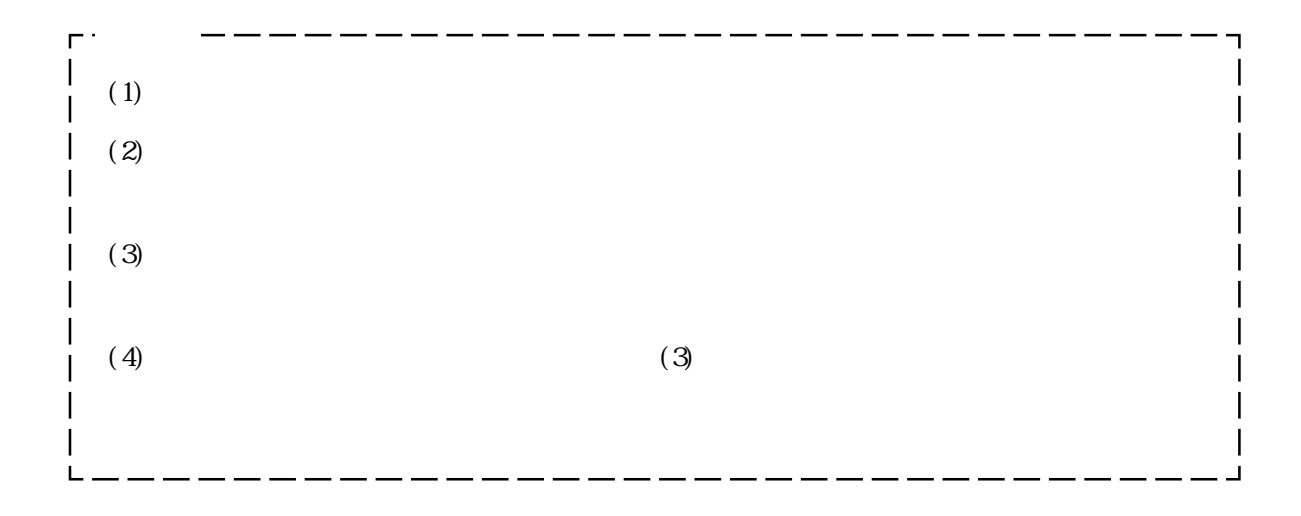

1

## FIX-Remote-Pro

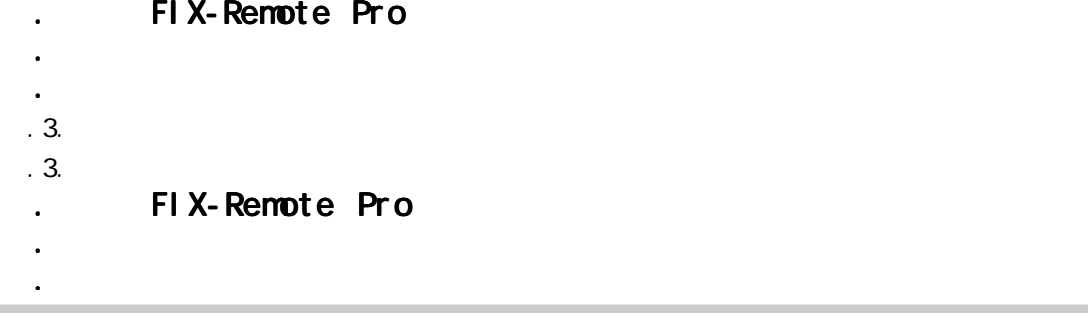

# FIX-Remote Pro

RmtproEx.exe

## FIX-Remote-Pro

. Under the second control of the second control of the second control of the second control of the second control of the second control of the second control of the second control of the second control of the second contr 3 . 1 . 1 リモート画面 3ー1 3 . 1 . 2 送信アラーム設定画面 3ー3 3 . 1 . 3 ファイル収集設定画面 3ー7 3 . 1 . 4 ダイアル画面 3ー9 . アラーム受信サービス アラーム受信サービス - 10 3 . 2 . 1 アラーム受信サービスのメニューバー 3ー10 . *Georgia and Georgia and Georgia* and Georgia and Georgia and Georgia and Georgia and Georgia and Georgia and 3 . 3 . 1 起動について 3ー13  $3.3$  .  $3.2$   $\sqrt{S}$ 

. アラームタグを監視するための操作方法 アラームタグを監視するための操作方法- . ファイルを使えるための操作方法に基づくります。

. 異常処理 - . トラブルシューティング トラブルシューティング-

. アフターサービス アフターサービス-

3 . 3 . 3 設定例 3ー15

FIX-Remote-Pro

2

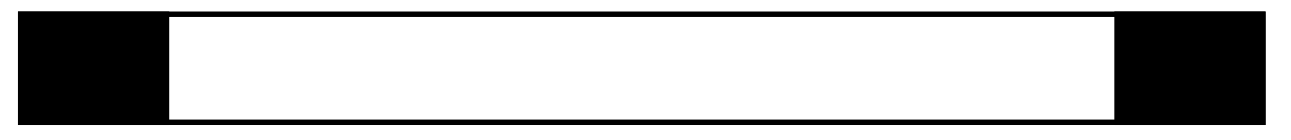

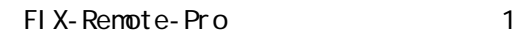

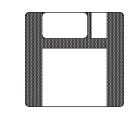

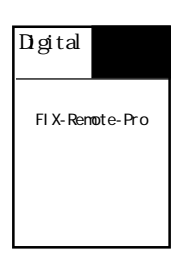

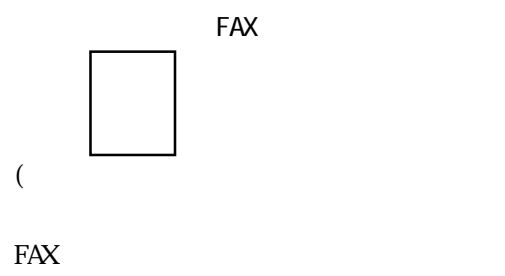

 $)$ 

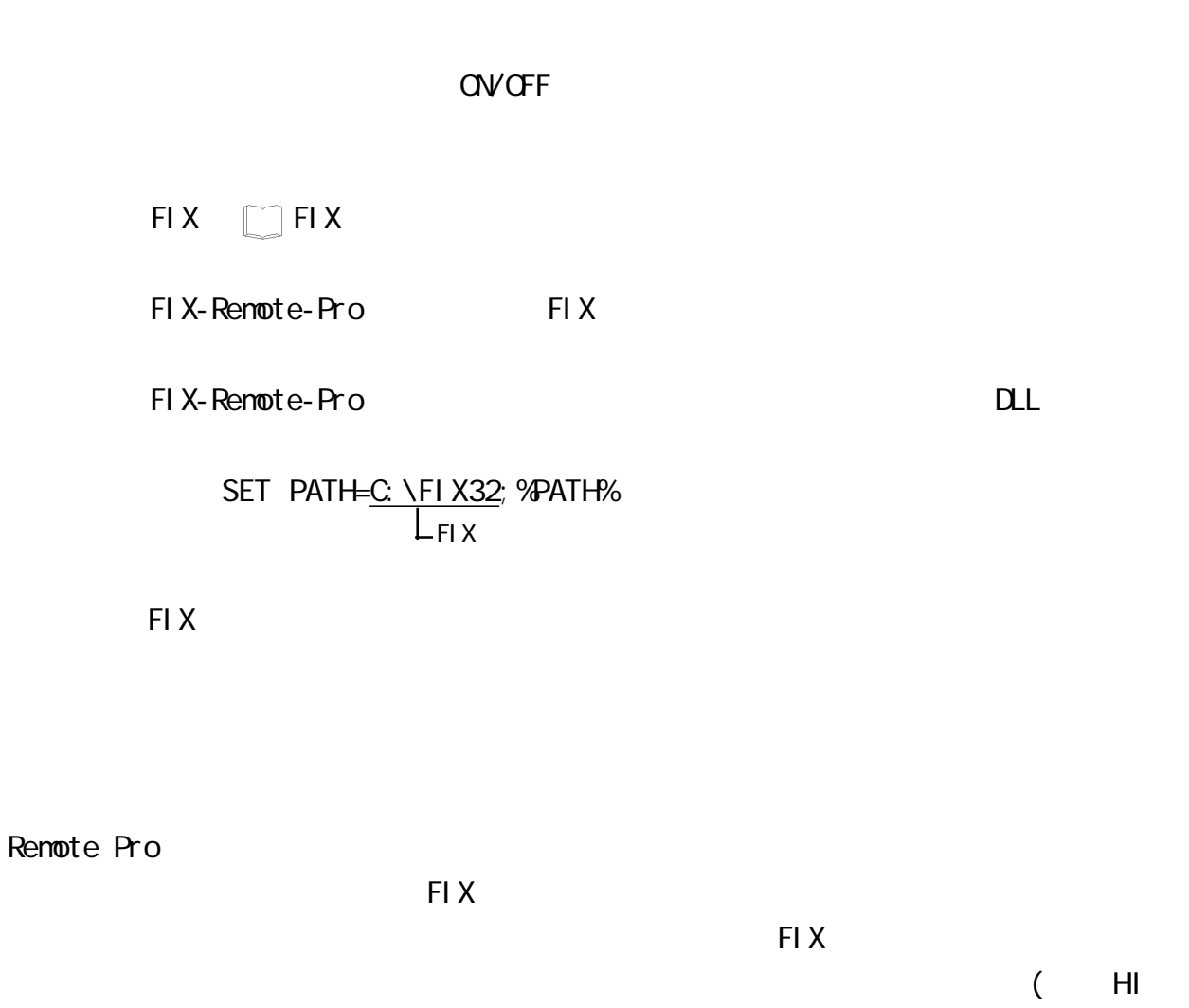

HH, H → H → FIX

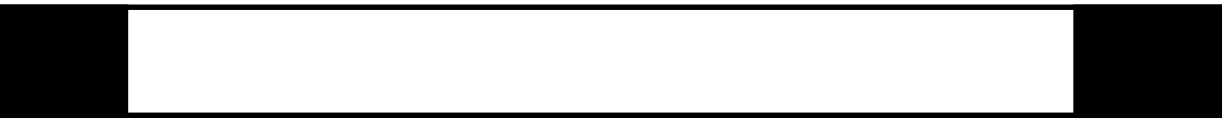

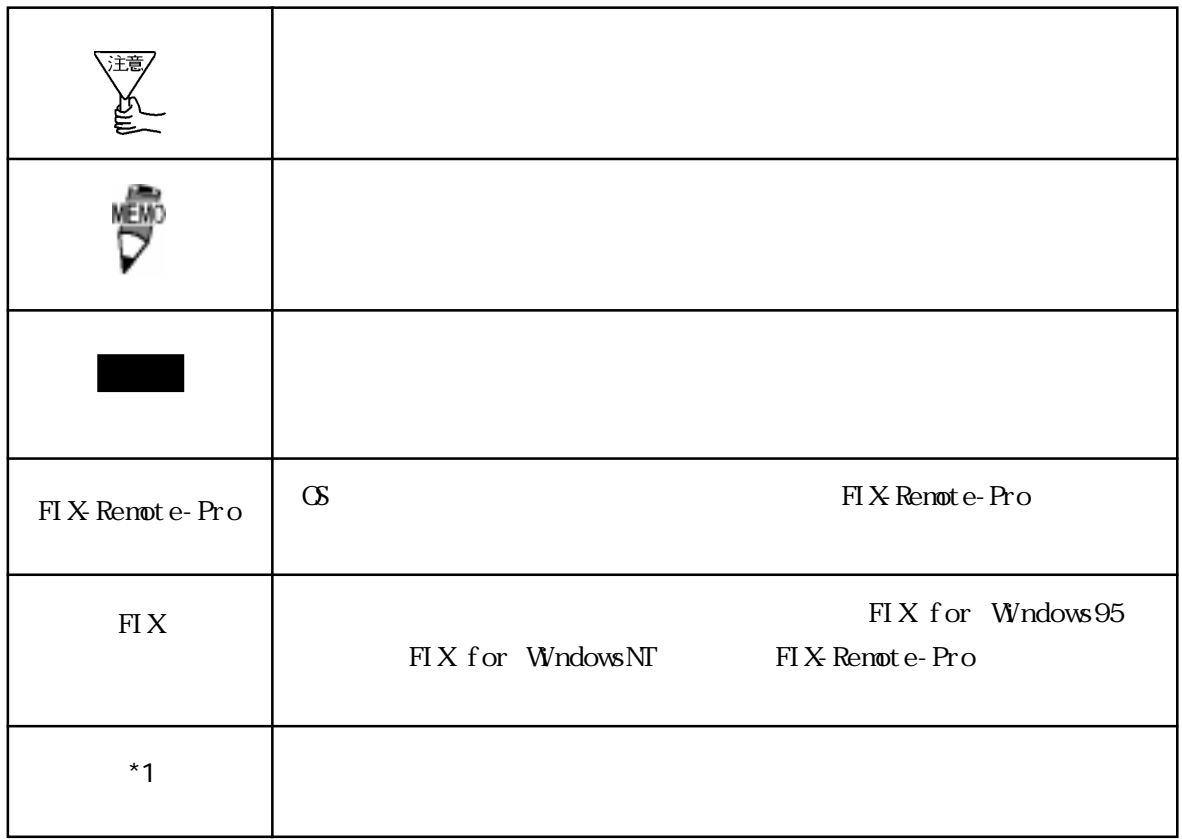

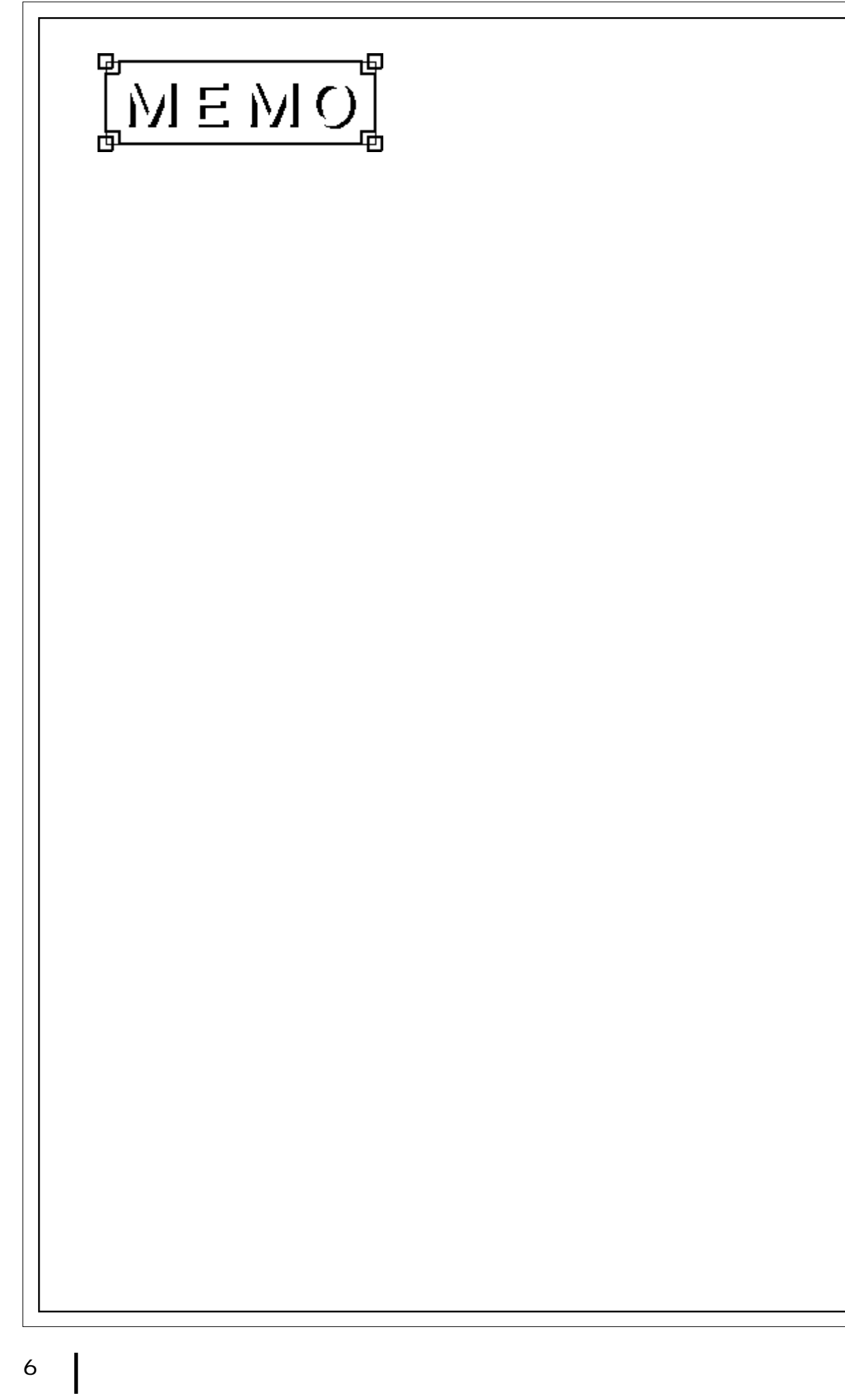

# 1 FIX-Remote-Pro

FIX-Remoto-Pro

FIX-Remoto-Pro

FIX for Windows95 FIX for WindowsNT4.0

## 1.1 FIX-Remote-Pro

■ FIX のアラームの監視を行い、アラームが発生した場合にリモート接続で通知することがで

## $1.2$

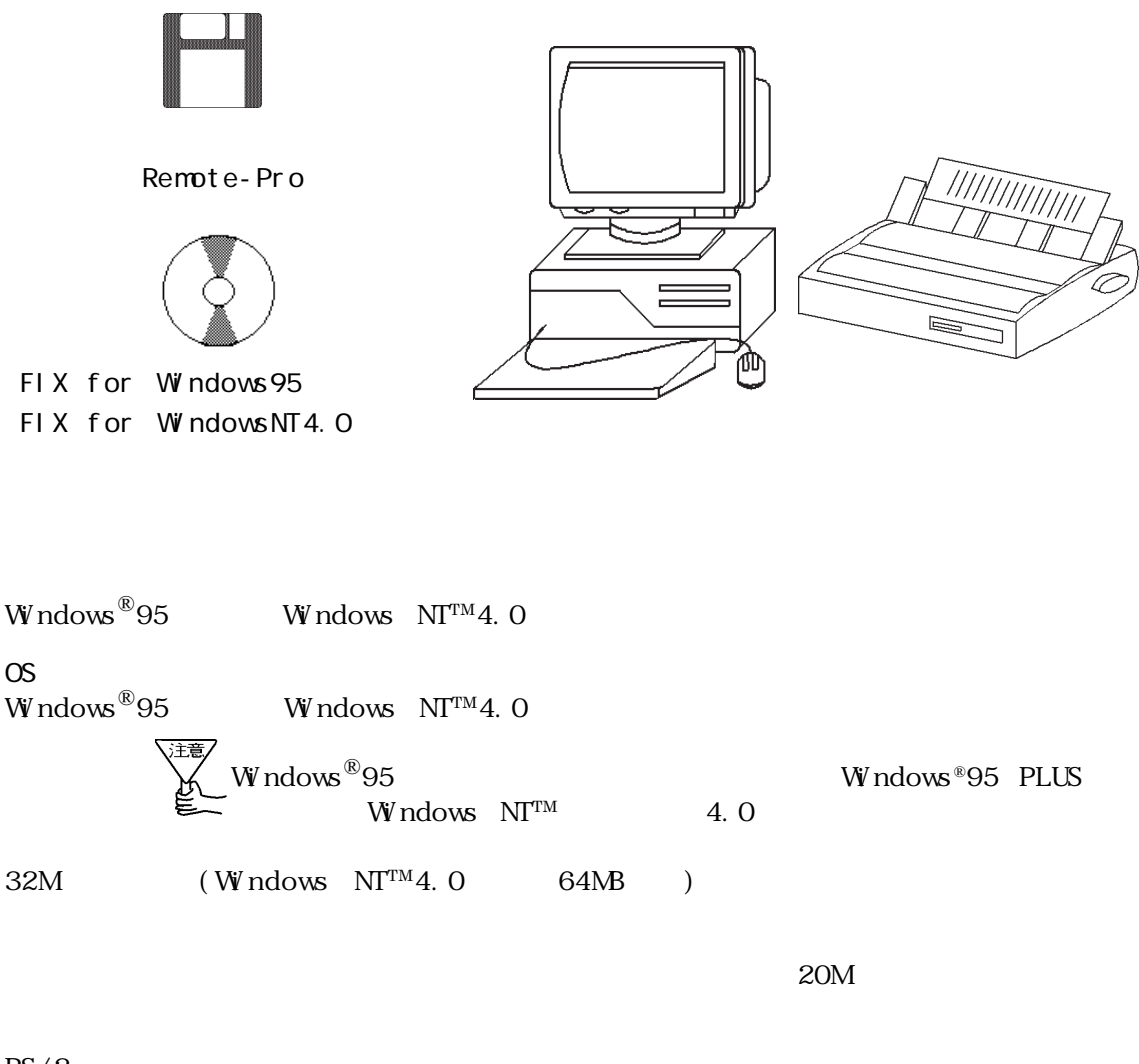

 $PS/2$ 

 $\alpha$ 

#### 1 FIX-Remoto-Pro

## $1.3$

FIX-Remote-Pro

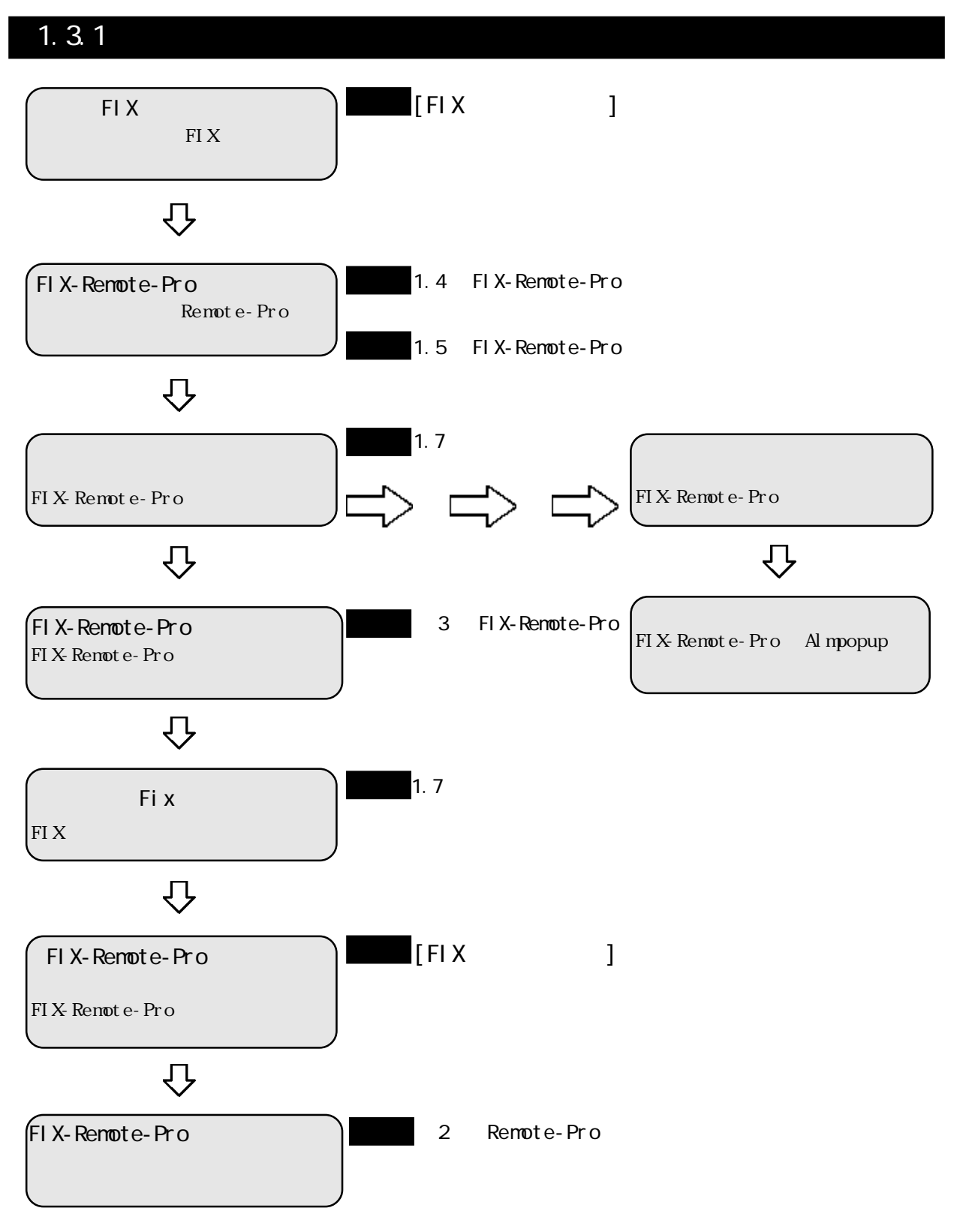

 $1.32$ 

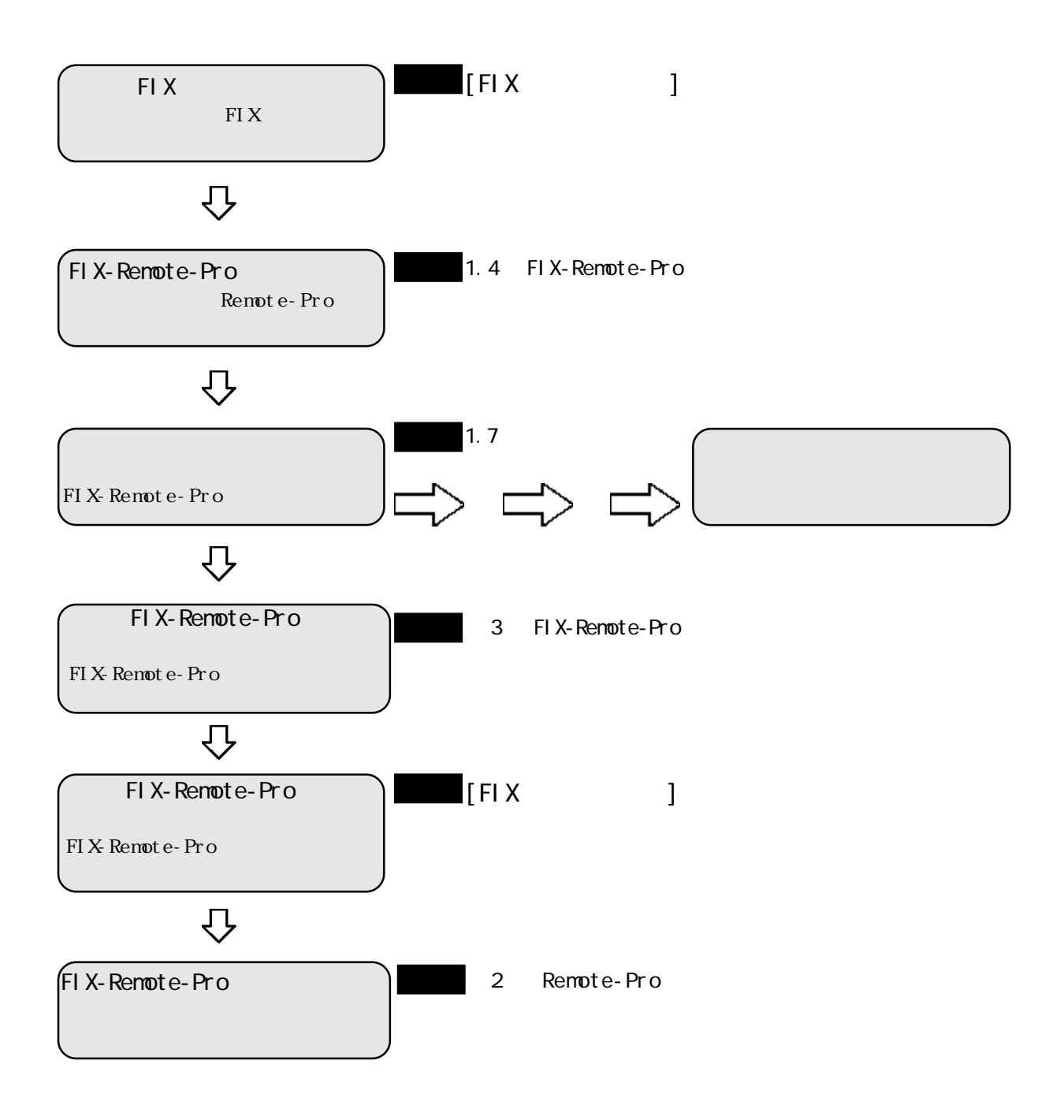

## 1.4 FIX-Remote-Pro

Windows<sup>®</sup>95/NTTM

 $\n W \n *M* \n *W* \n *M* \n *M* \n *M* \n *M* \n *M* \n *M* \n *M* \n *M* \n *M* \n *M* \n *M* \n *M* \n *M* \n *M* \n *M* \n *M* \n *M* \n *M* \n *M* \n *M* \n *M* \n *M*$ 

FIX-Remote-PRO 2 1

**OPERATION NOTE** FIX-Remote-PRO Setup Disk1  $[$  ] [  $(S)$ ]  $[$  (C)] **職プログラム(P)**  $\blacktriangleright$  $\bar{\mathbf{r}}$ ● 最近使ったファイル(D) ▸<br>▸▌▩▗ਤントロ━ルバネル(◯)<br>▸┃▩▗<sub>゙</sub>リ៶៸<sub>ª</sub>/⌒) 图 設定(S) 圖 ブリンタ(<u>P</u>) Q 検索(F)  $\bigotimes \wedge \vert {\cal V}^{\ast}(\underline{+})$ 图 93.9n°-(T)... ■ファイル名を指定して実行(R)... **® サスペント'(N)** ● Windows の終了(U)... ③ [アプリケーションの追加と削除]アイコンをダブルク <mark>■</mark> コントロール パネル<br><mark>- ファイル(E) - 編集(E) - 表示(<u>V) - ヘルプ(H</u>) -</mark>  $\overline{\Box}$  $\overline{\bullet}$ 不 写 4 É  $32 E^*$ <br>ODBC Find Fast インターネット  $+\neg$  +  $^{\circ}$  +  $^{\circ}$ アプリケーシ:<br>の追加と -RA ■<br>システム 觱  $\overline{\mathbb{R}}$ ₽å \$ サッパー  $5477707$ ネットワーク ハードウェア 题  $\mathbb{Q}$ R 膕 ř. バスワード ー<br>マネーシメント  $\overline{7}$   $\uparrow$ デリンタ マウス  $\bigotimes_{\mathfrak{t} \neq \mathfrak{t}}$ 皡. 鄾 4 ब्द 画面 地域 圜 日付と時刻 ||<br>|アフリケーションをセットアップして、ショートカットを作成します。

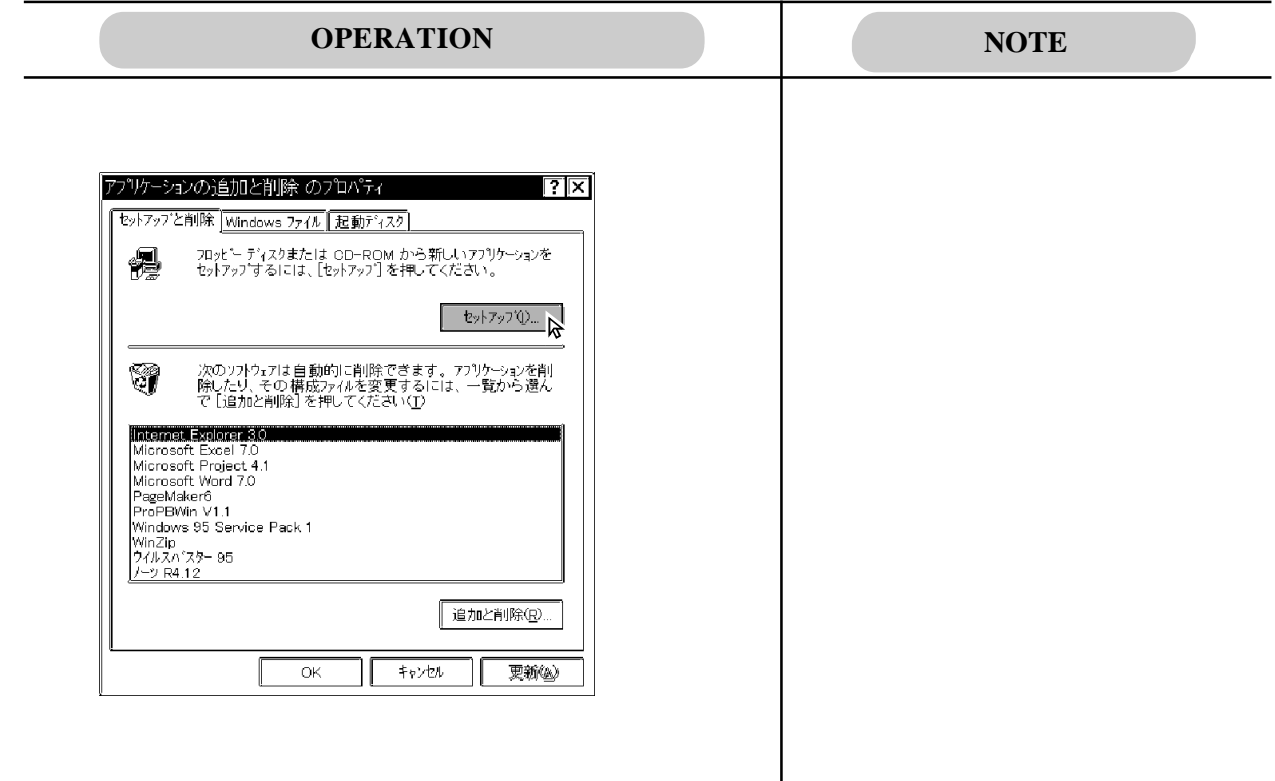

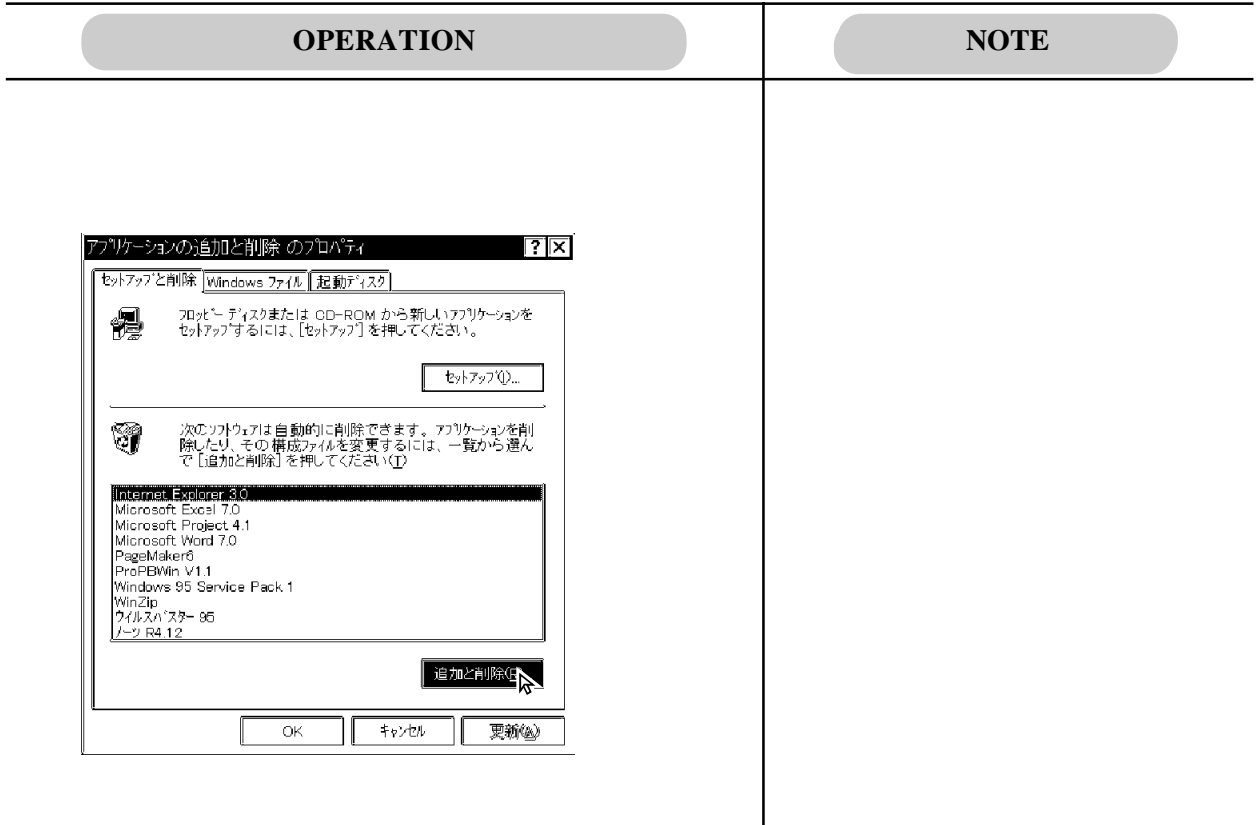

# $\overline{1.5}$

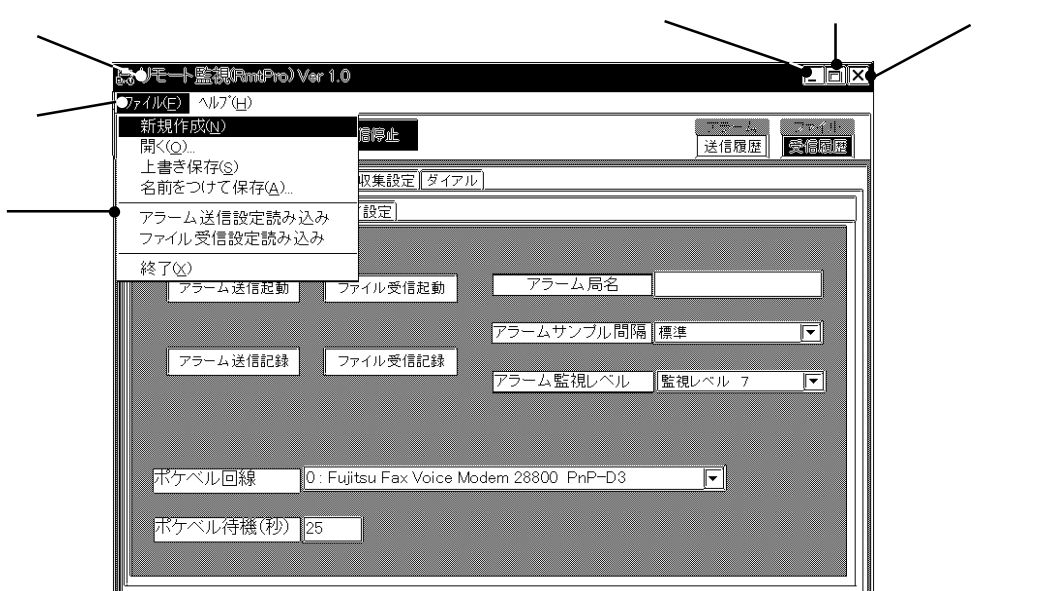

#### Remote-Pro

Remote-Pro

 $\boxed{\blacksquare}$  $\Box$ (FIX-Remote-PRO ) 囿 元のサイズに戻すボタンです。最小化 / 最大化したウインドウを元のウインドウのサイズで (FIX-Remote-PRO )

 $\overline{\mathbf{x}}$ 

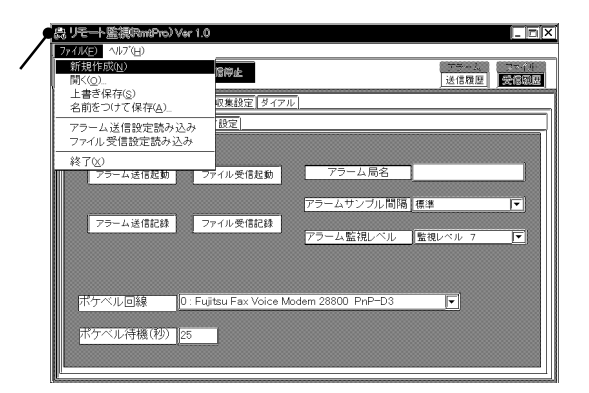

(FIX-Renote-PRO )

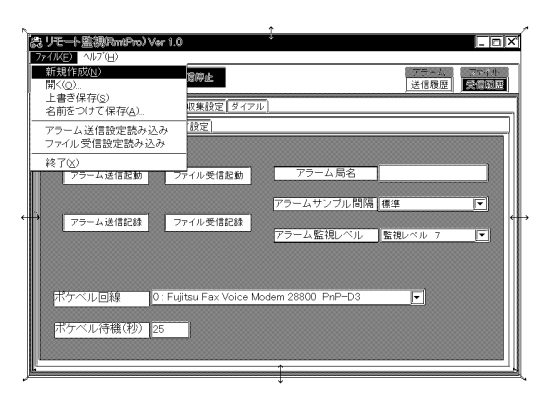

#### $($

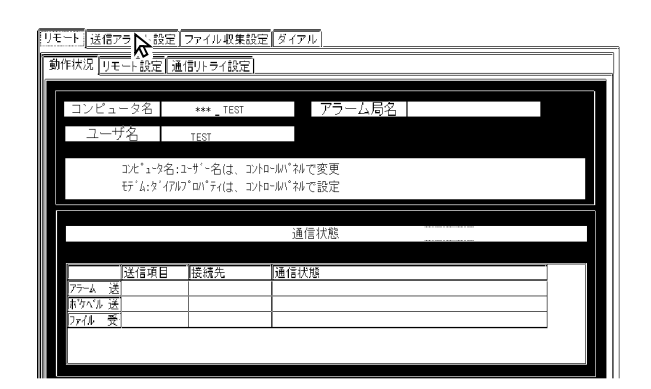

### $\overline{1.6}$

FIX-Remote-Pro

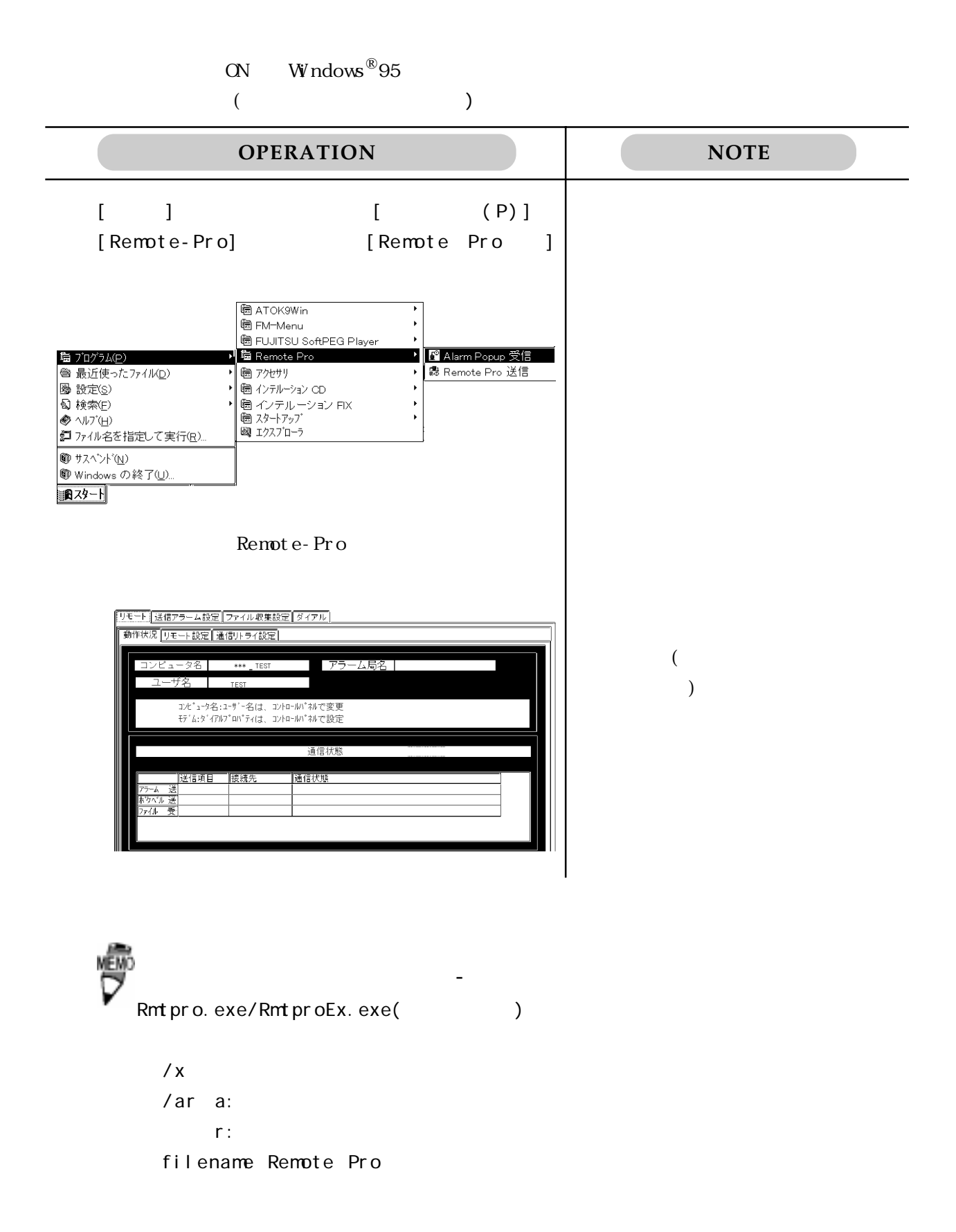

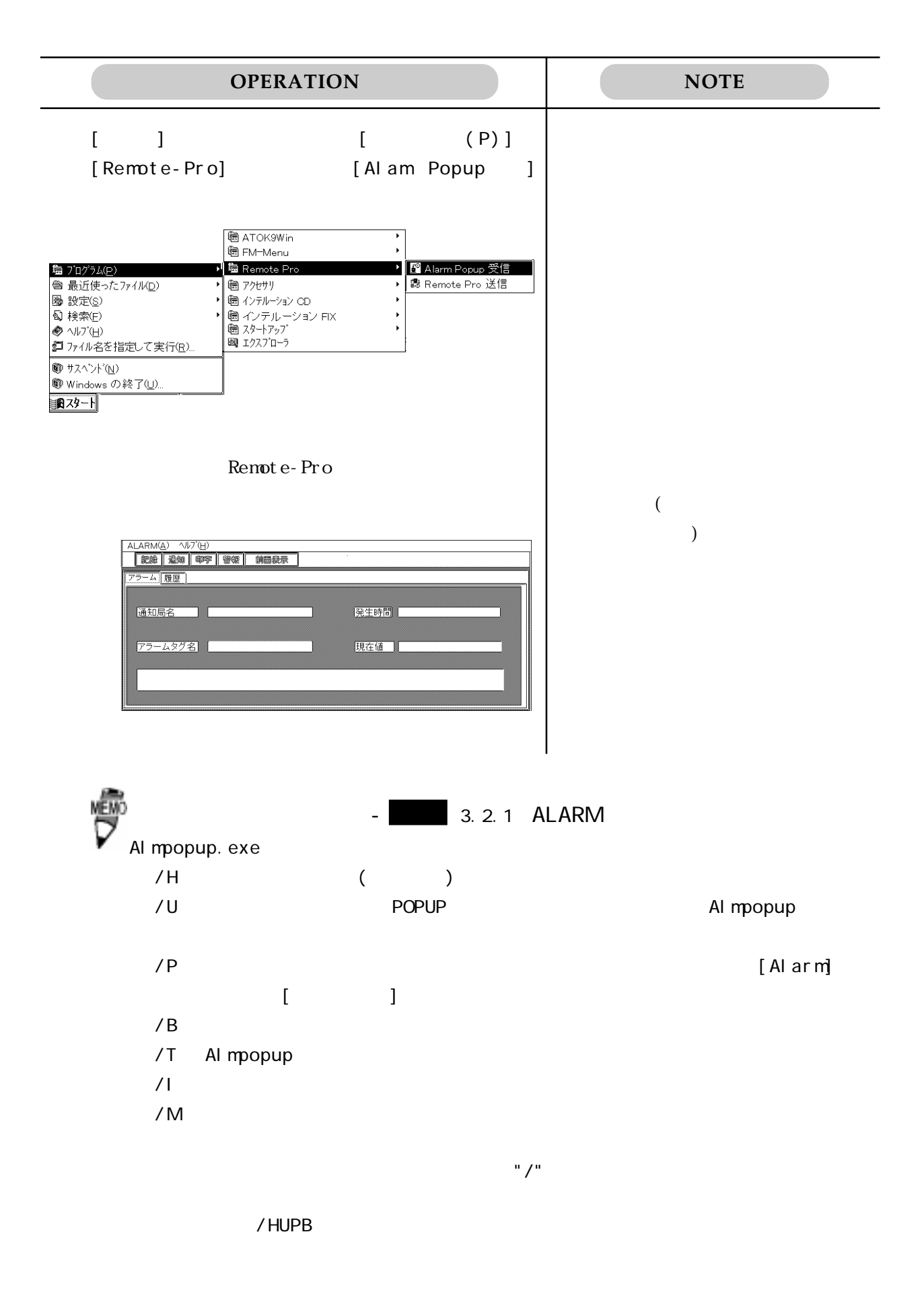

 $/x$  Al mpopup. exe

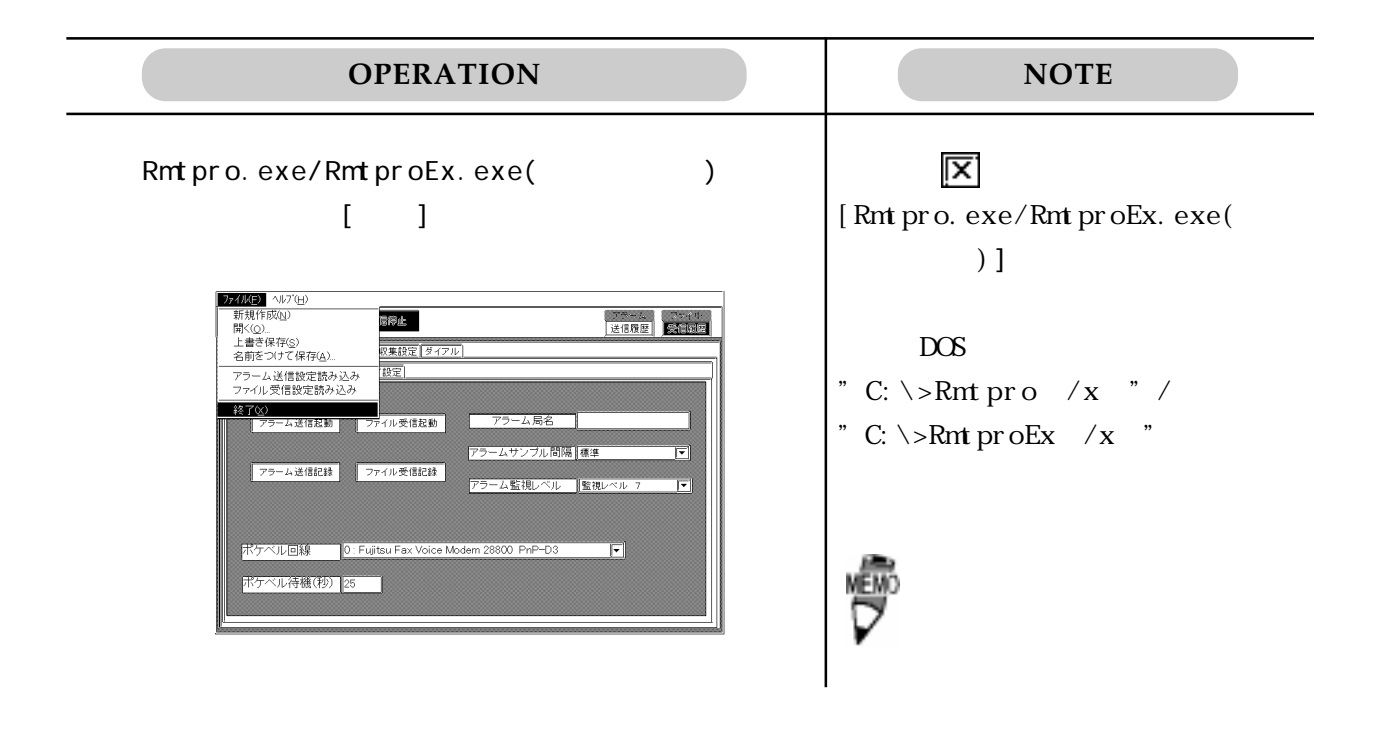

Al mpopup.exe

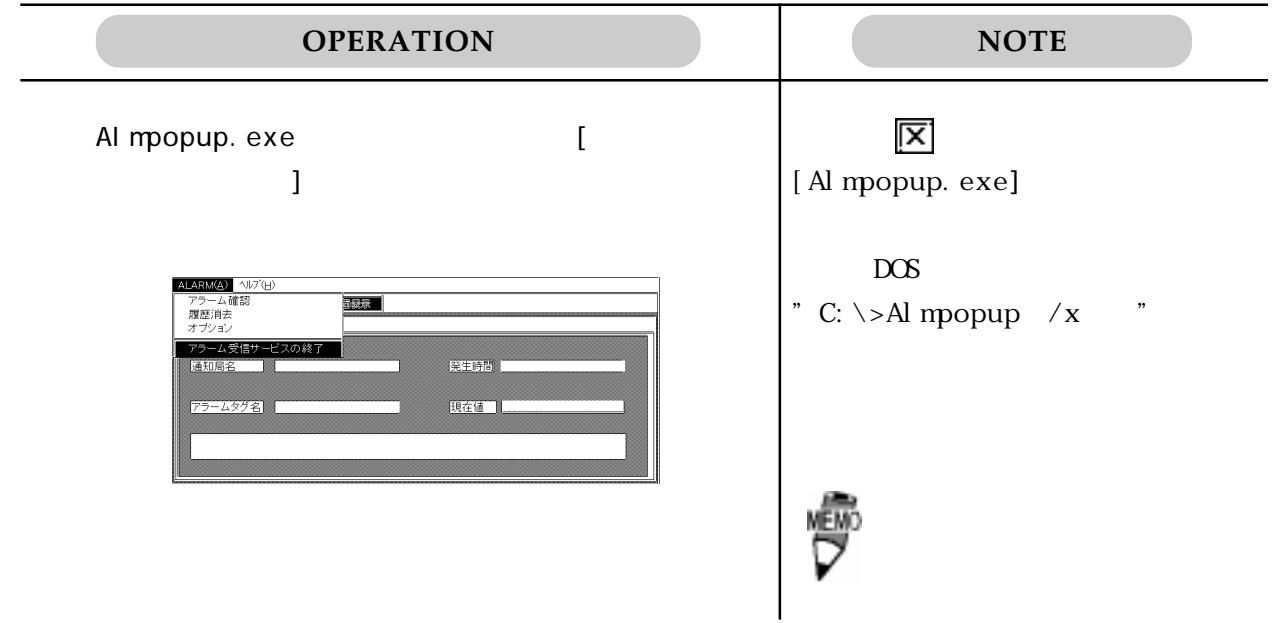

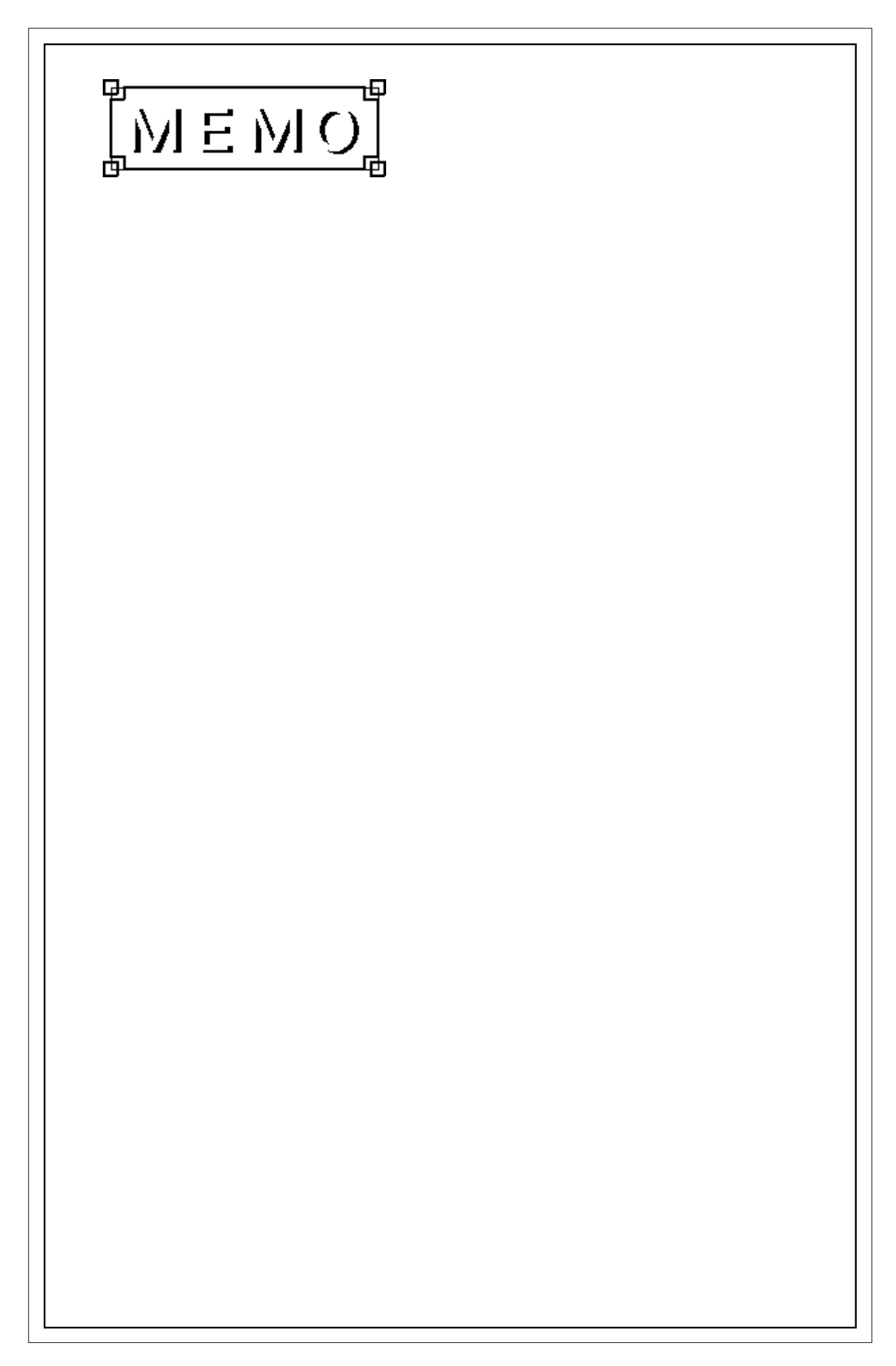

# 2 FIX-Remote-Pro

 $2.1$ 

FIX-Renote-Pro

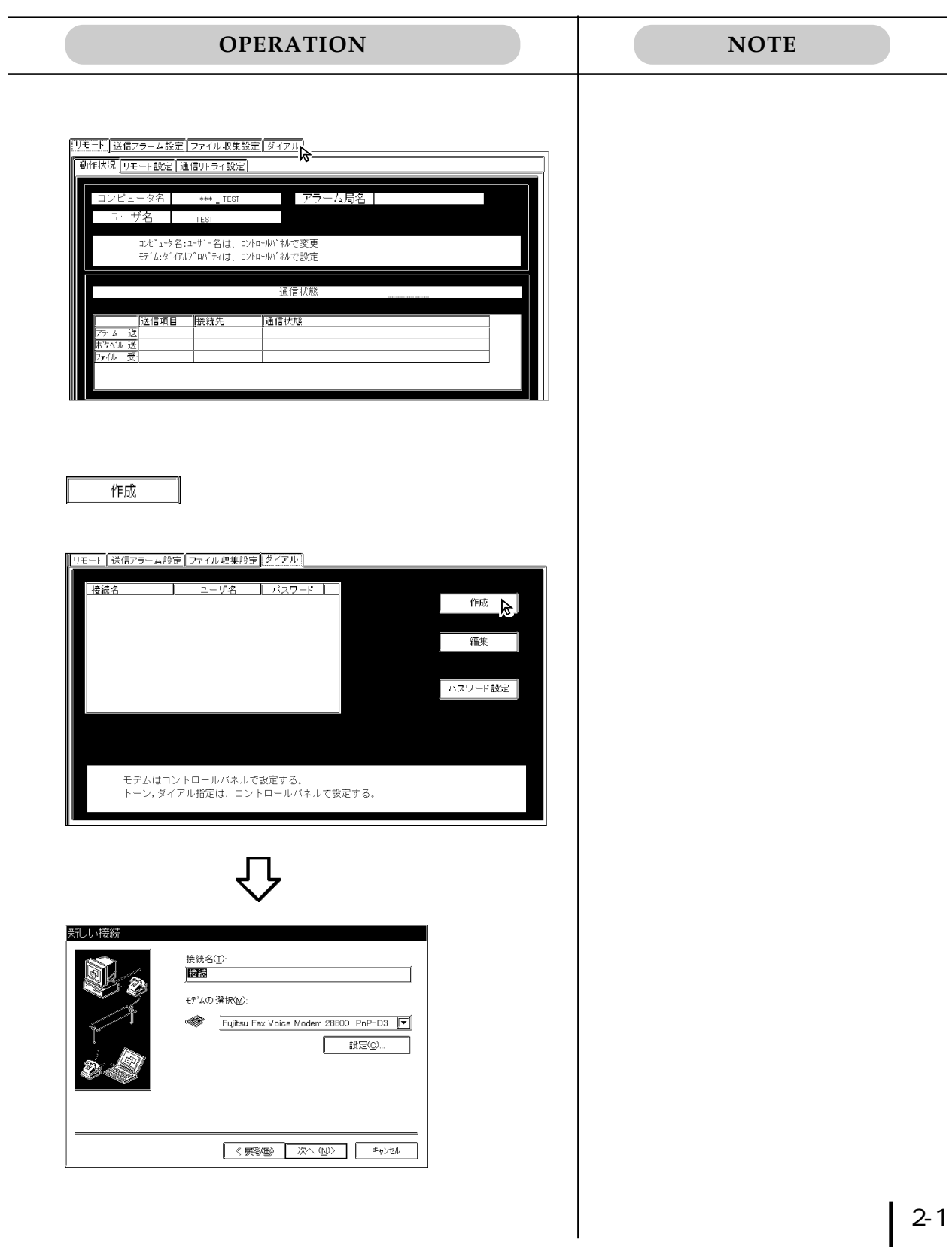

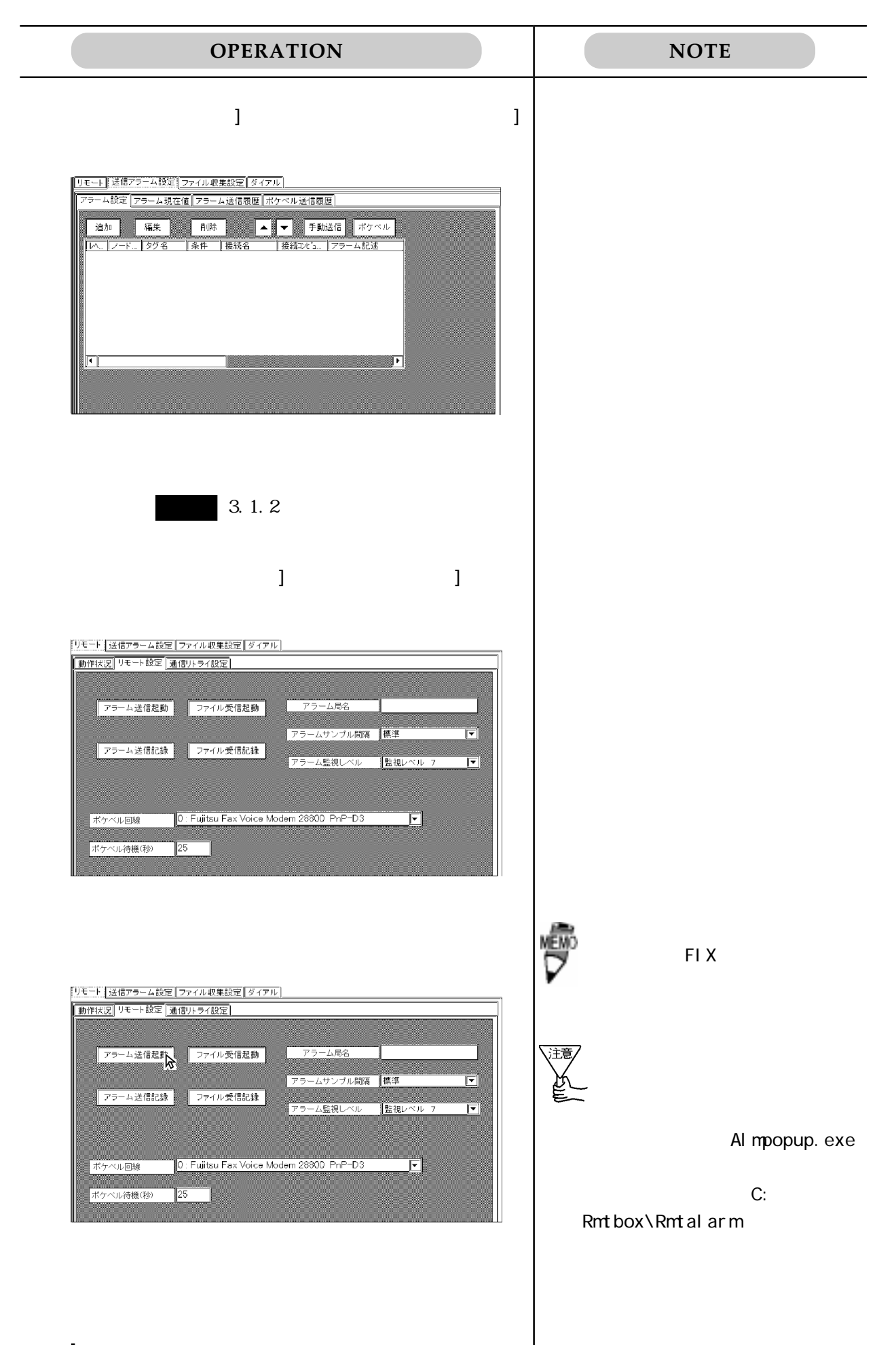

### $2.2$

#### FIX-Renote-Pro

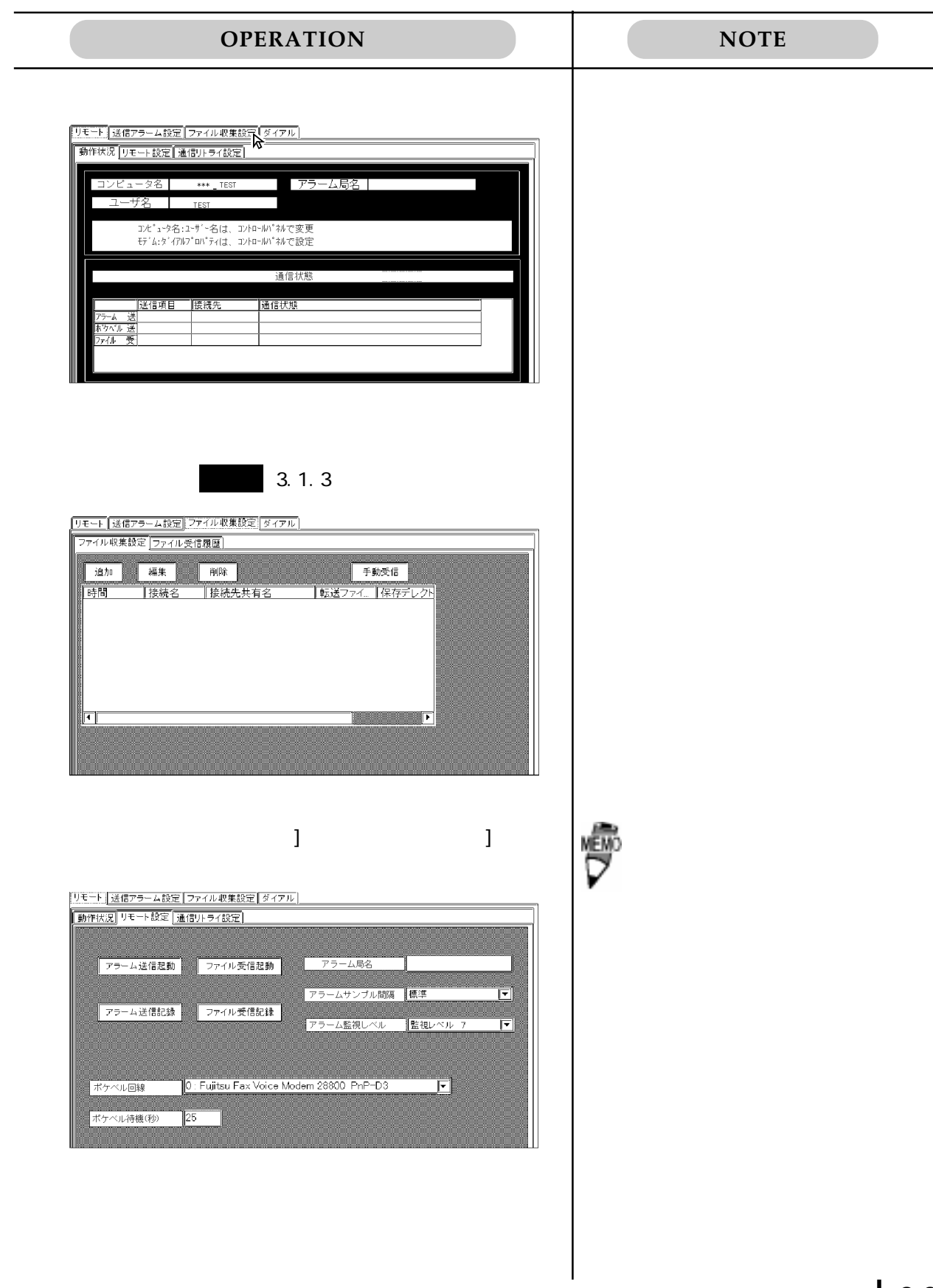

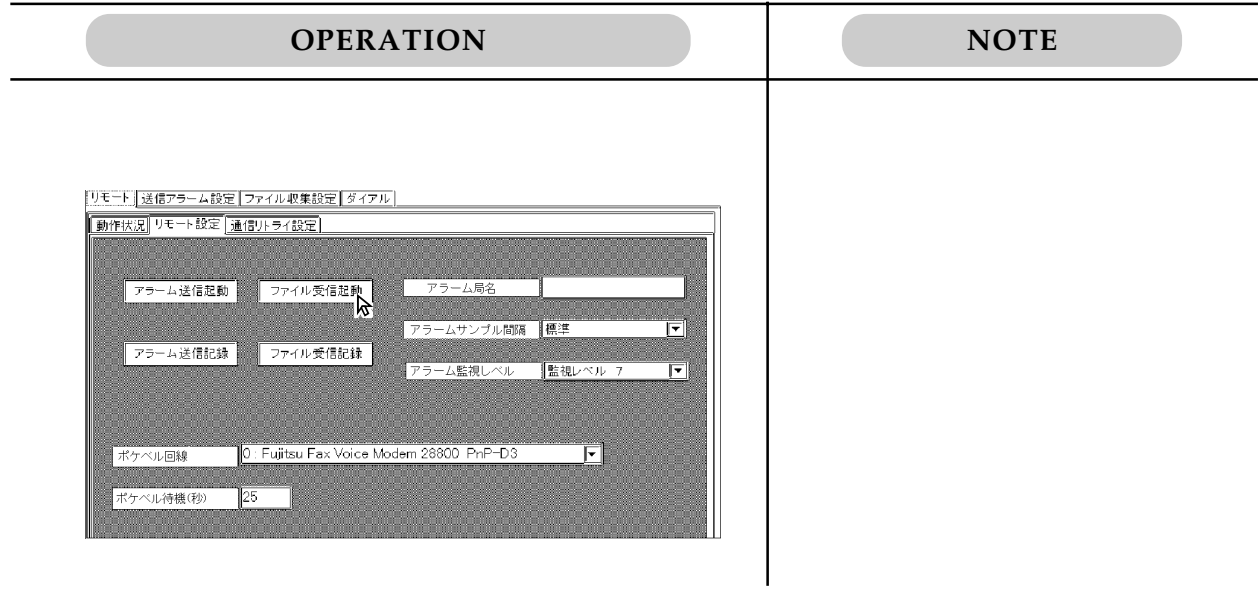

# 2.3 RmtproEx.exe

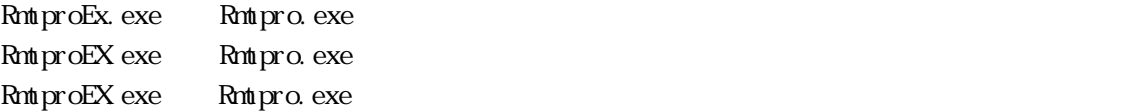

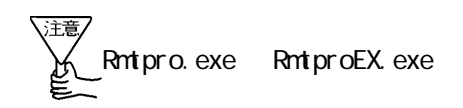

RntproEx.exe

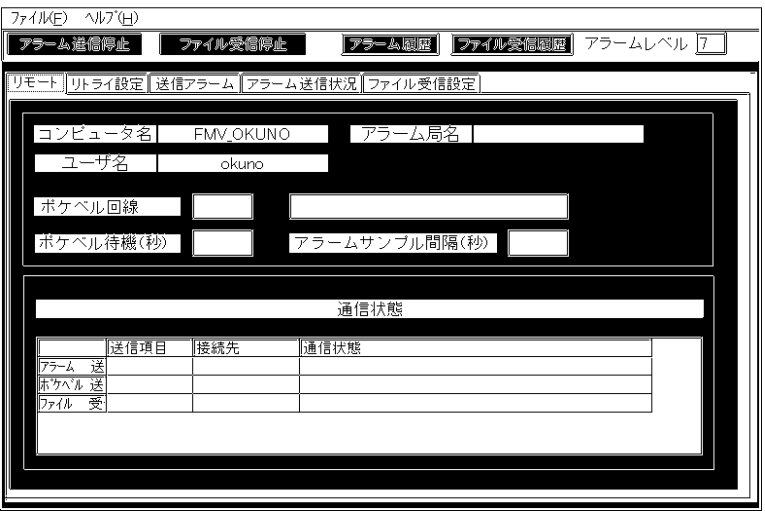

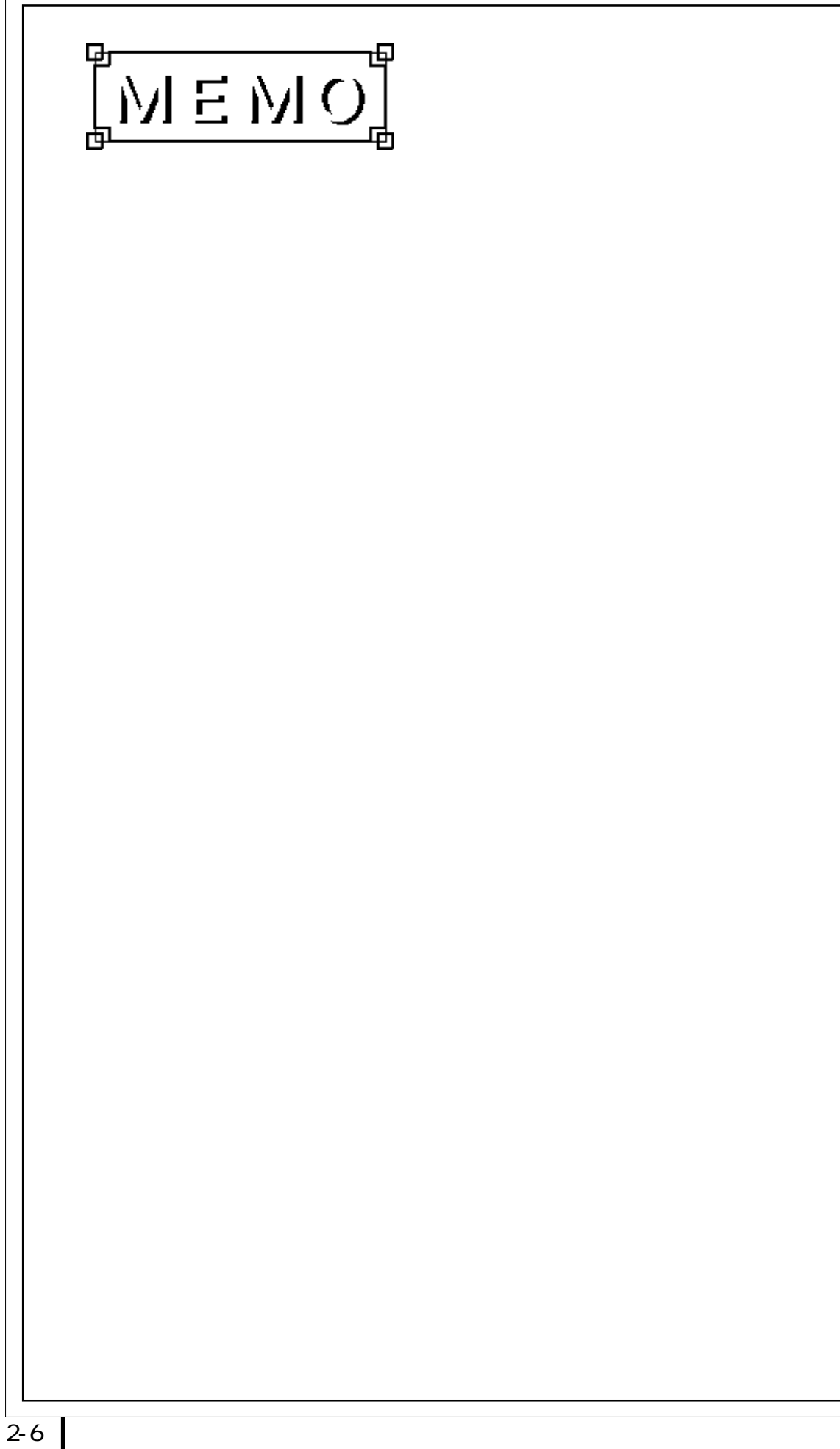

# FIX-Remote-Pro

### 3.1

# $3.1.1$  $[$   $]$   $/$   $/$   $/$ ) the contract of the contract of the contract of the contract of the contract of the contract of the contract of the contract of the contract of the contract of the contract of the contract of the contract of the contrac <mark>(リモート)送信アラーム設定 ファイル収集設定 | ダイアル |</mark><br>|<br>|「動作状況 ||リモート設定 | 通信リトライ設定 | | アラーム局名 | \*\*\* ザ名 | TEST コンピ<sup>・</sup>ュータ名:ユーザ<sup>・</sup>ー名は、コントロールパネルで変更<br>モデム:ダイアルプロパティは、コントロールパネルで設定 通信状態 |送信項目 ||接続先| 通信状態

 $W$ ndows® 95  $1$  /  $/$ 

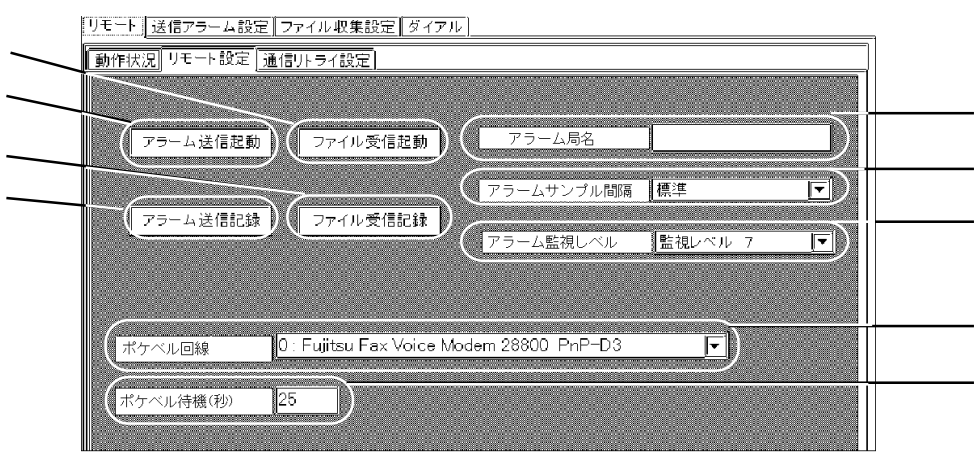

 $\frac{1}{2}$ 

 $(\ )$   $(\ )$ 

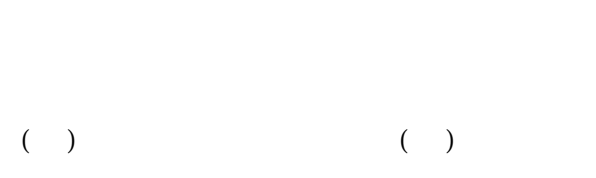

リトライ待機( 秒) を設定します。リトライ待機( 秒) とは、リトライ発生時の待機

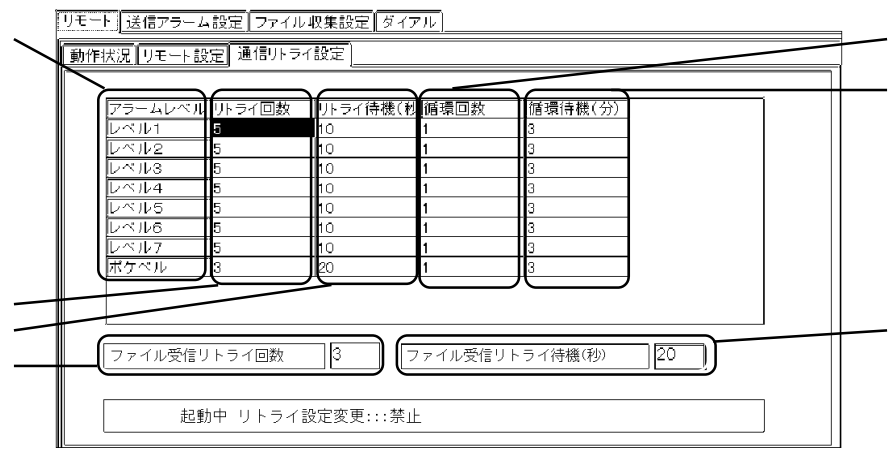

 $\begin{array}{c|c} \hline \end{array}$ 

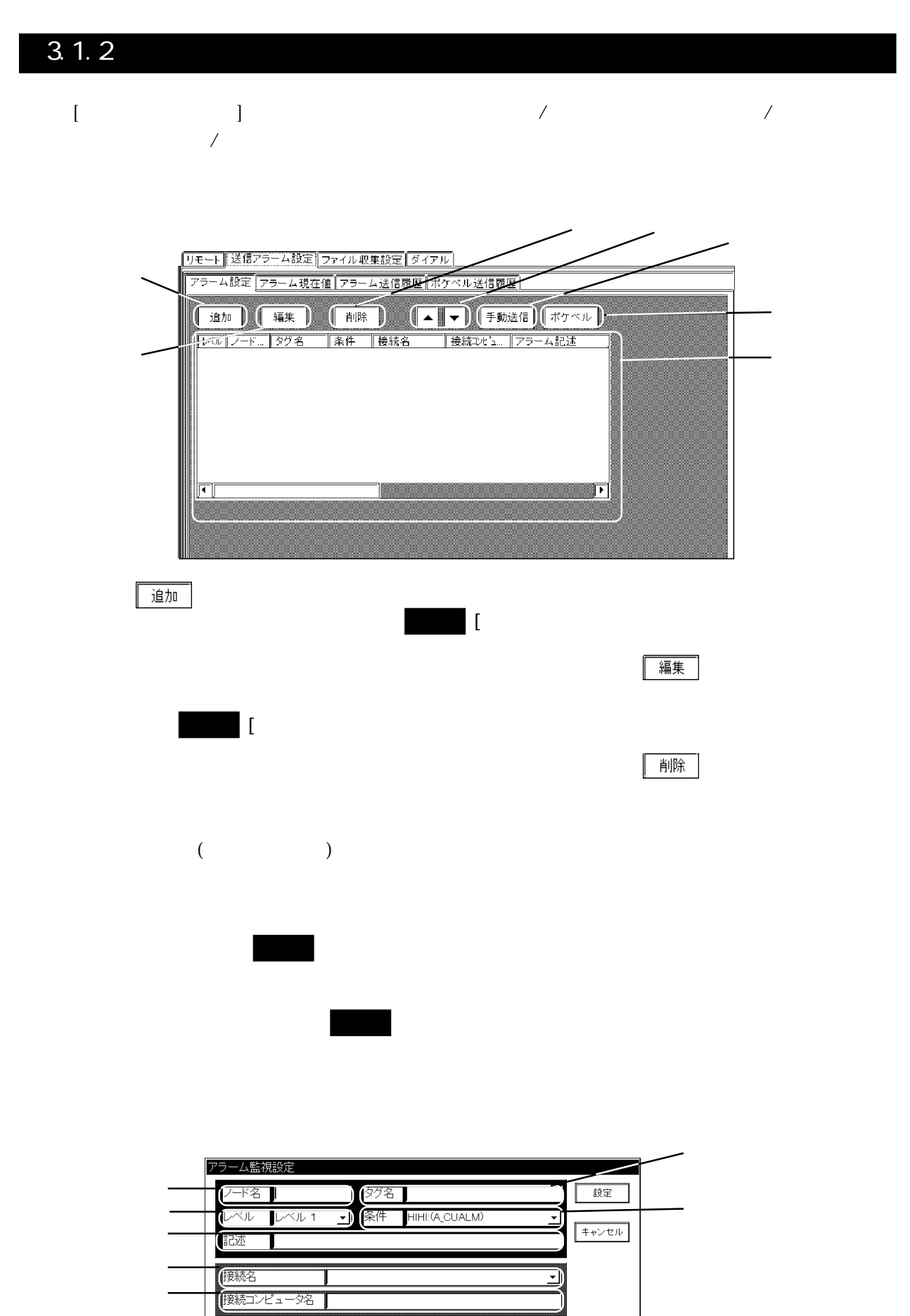

送信ファイル名 送信先

-<br>|ポケベルダイアル| ー<br>ポケベル記述

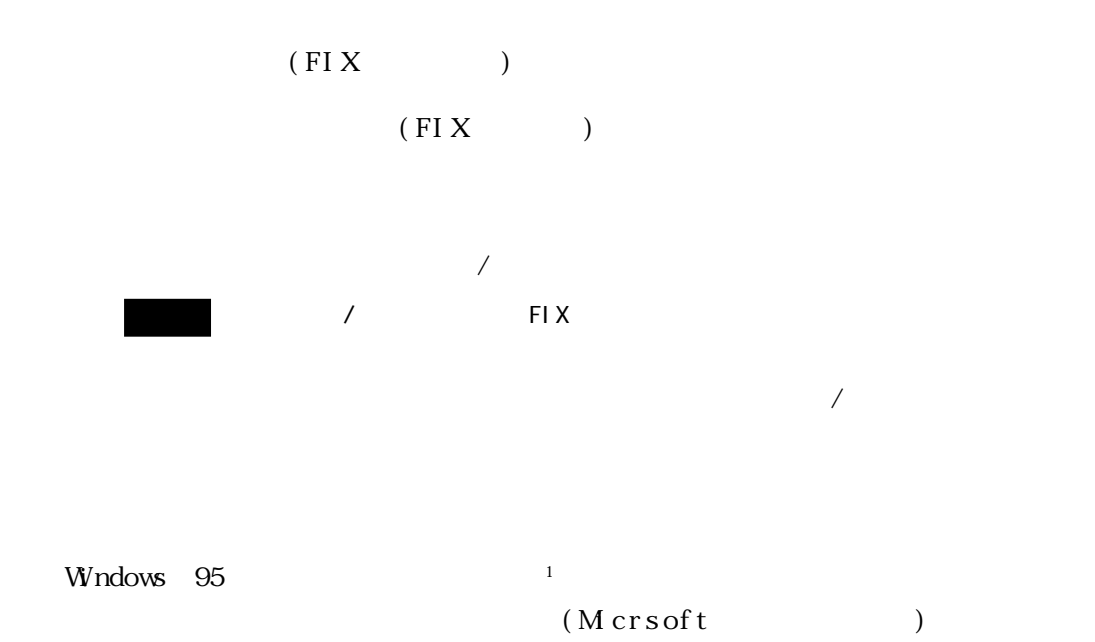

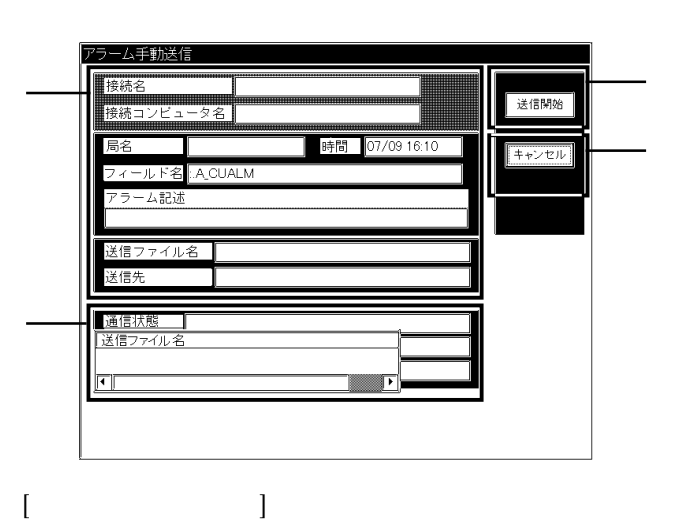

3 そう (送信開始)

**ファンセル** 

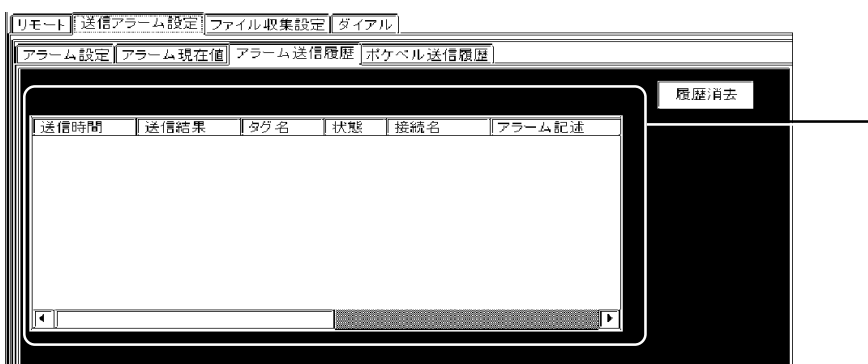

 $\frac{1}{2}$ 

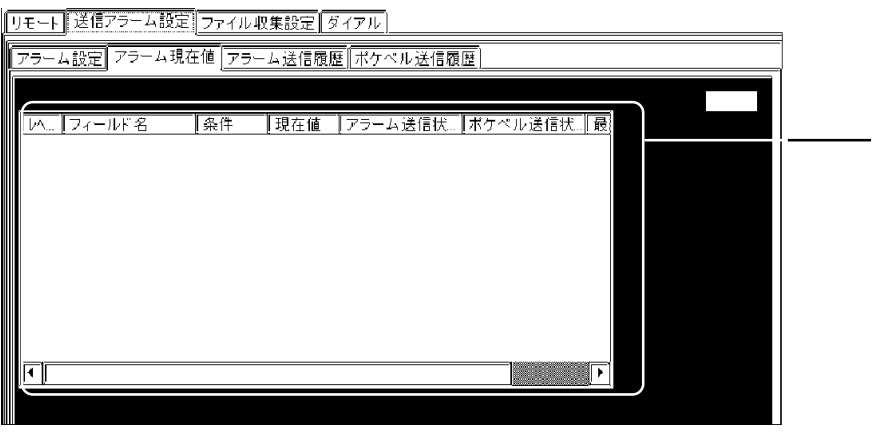

| キャンセル

■ 送信開始

 $\begin{bmatrix} \cdot & \cdot & \cdot & \cdot \\ \cdot & \cdot & \cdot & \cdot \\ \cdot & \cdot & \cdot & \cdot \end{bmatrix}$ 

ポケベル手動送信 送信電文 回線設定 0 : Fujitsu Fax Voice Modem 28800 PnP-D3 : 待 通信状態 送信閑始  $\begin{array}{|c|c|} \hline \texttt{++&2&1}\\ \hline \end{array}$  $\begin{bmatrix} 1 & 0 & 0 & 0 \\ 0 & 0 & 0 & 0 \\ 0 & 0 & 0 & 0 \\ 0 & 0 & 0 & 0 \\ 0 & 0 & 0 & 0 \\ 0 & 0 & 0 & 0 \\ 0 & 0 & 0 & 0 \\ 0 & 0 & 0 & 0 \\ 0 & 0 & 0 & 0 \\ 0 & 0 & 0 & 0 \\ 0 & 0 & 0 & 0 & 0 \\ 0 & 0 & 0 & 0 & 0 \\ 0 & 0 & 0 & 0 & 0 \\ 0 & 0 & 0 & 0 & 0 \\ 0 & 0 & 0 & 0 & 0 \\ 0 & 0 & 0 & 0 & 0 & 0 \\$ 

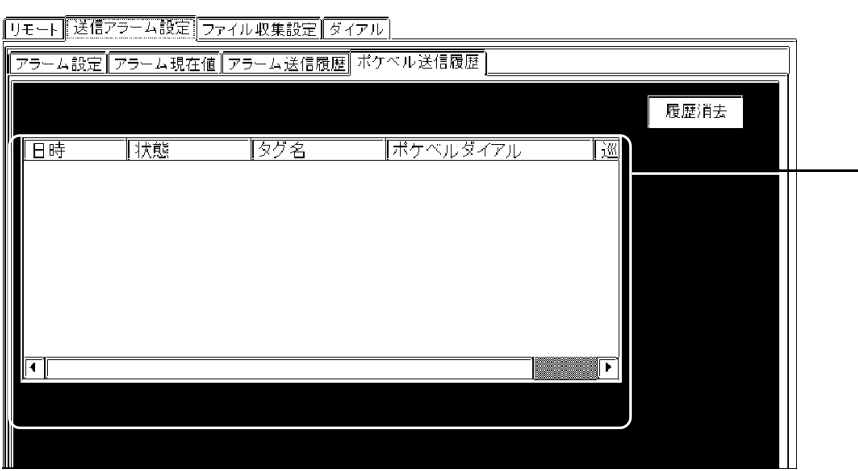

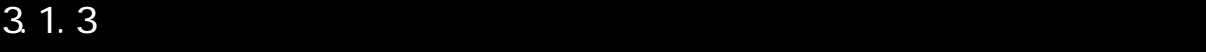

 $[$   $]$ 

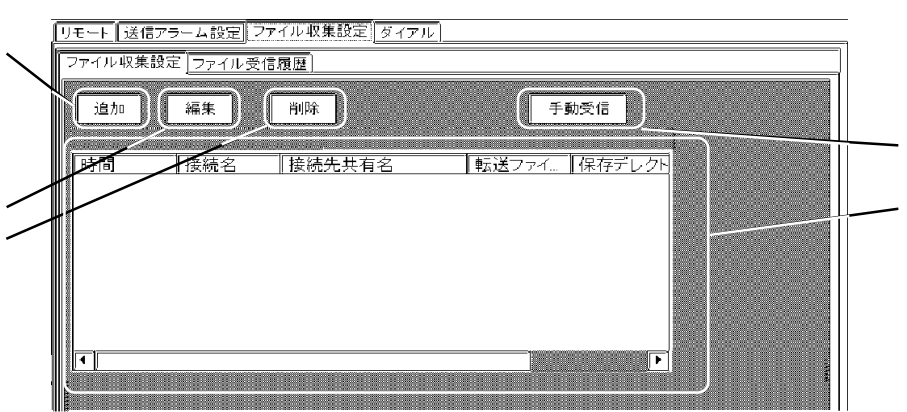

をクリックすると[ファイル受信設定]画面を表示します。[ファイル受信設定]

——<br>編集

◎内の時間を選択した後、 やりの時間を選択しているファイル転送のプロックスを受けることを受けることを受けることを受けることを受けることを受けることを受けることを受けることを

④ ⑤内の時間を選択した後、 をクリックすると[ファイル手動受信]画面を表

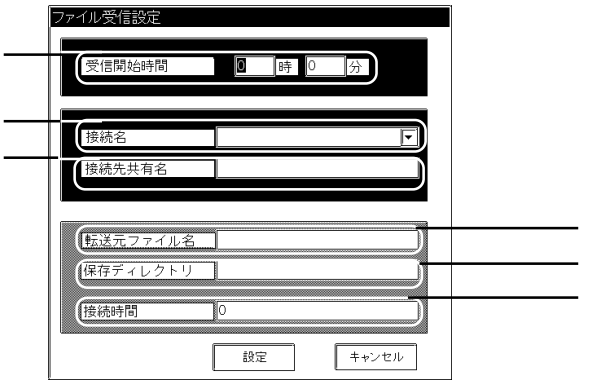

 $(0)$ 

ファイル手動受信 test<br>YYdefault¥test 接続名 接続共有名 転送ファイル名 testtxt 保存ディレクトリ c¥test 通信状態 | ונ RAS状態 ╨ RAS異常 Ι IJ  $\begin{array}{|c|} \hline \texttt{++} & \texttt{++} \\ \hline \end{array}$  $\begin{picture}(220,20) \put(0,0){\line(1,0){10}} \put(15,0){\line(1,0){10}} \put(15,0){\line(1,0){10}} \put(15,0){\line(1,0){10}} \put(15,0){\line(1,0){10}} \put(15,0){\line(1,0){10}} \put(15,0){\line(1,0){10}} \put(15,0){\line(1,0){10}} \put(15,0){\line(1,0){10}} \put(15,0){\line(1,0){10}} \put(15,0){\line(1,0){10}} \put(15,0){\line($  $\overline{\phantom{0}}$ 

送信開始

**ファンセル** 

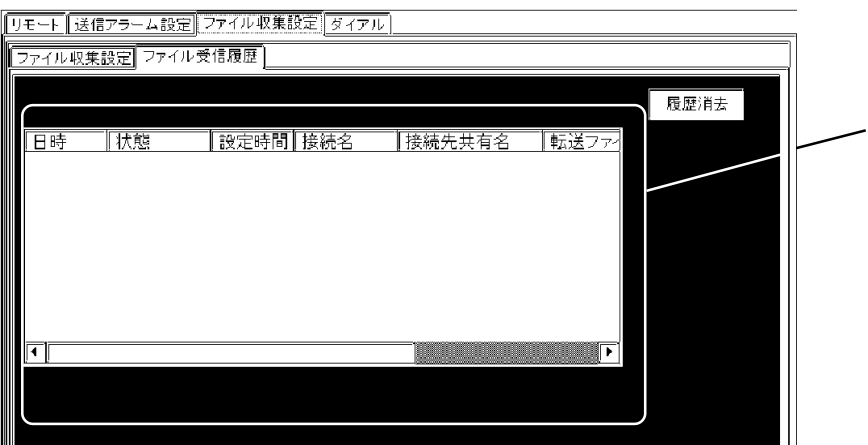

### $3.1.4$

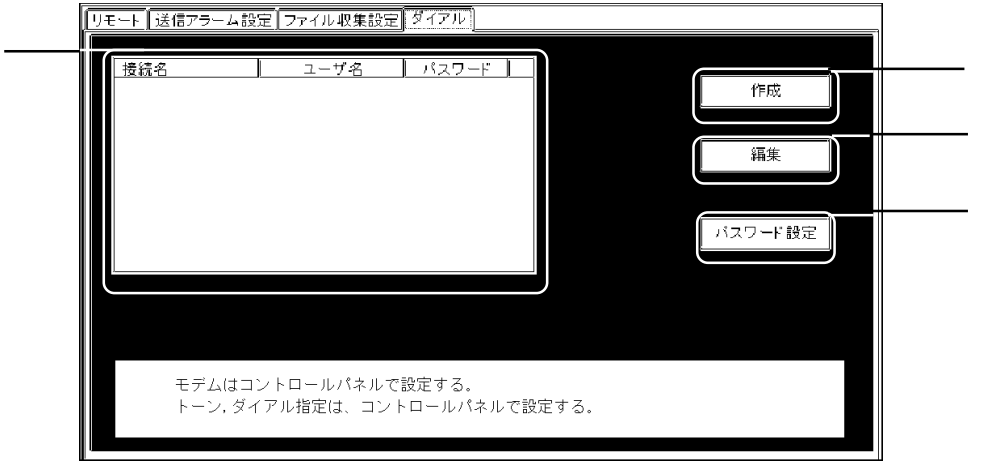

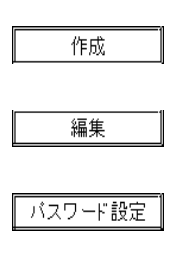

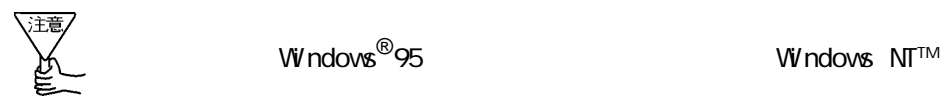

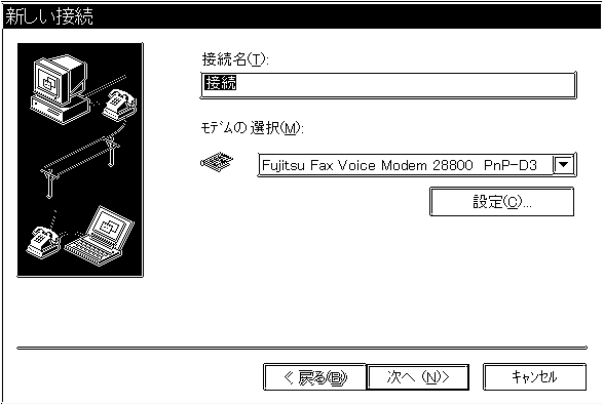

# $3.2$

#### 3.21

#### ALARM<sub>(A)</sub>

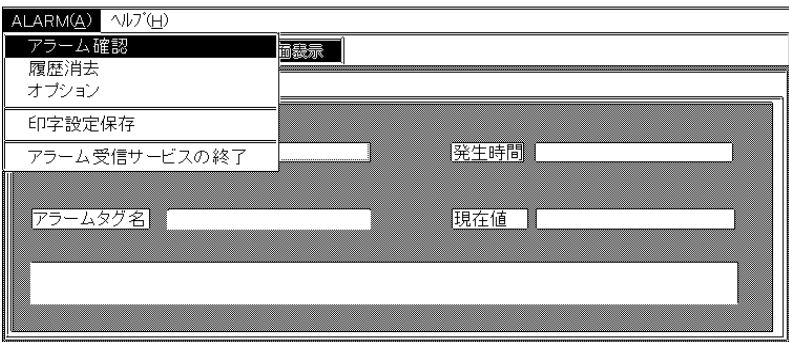

① アラームを印字するプリンタと字体 . フォントサイズを指定します。

 $\label{eq:10} \mathbf{u} = \mathbf{v} + \mathbf{v} + \math$ 

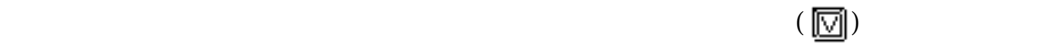

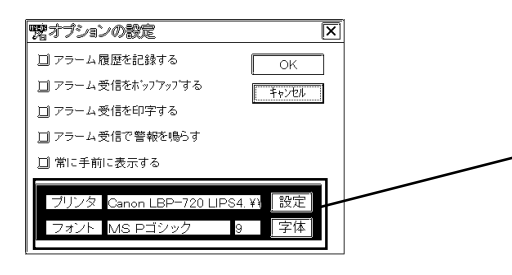

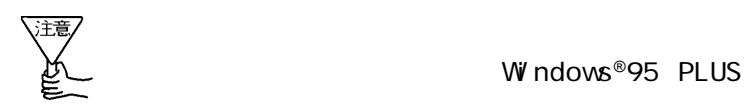

#### $(\overline{H})$

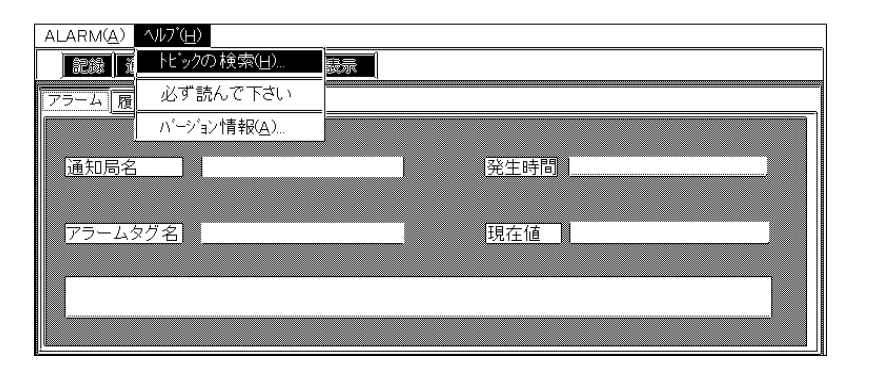

$$
\frac{(\text{H})}{(\text{H})}
$$

 $(Help)$ 

$$
(\underline{A})
$$

Al mpopup.exe

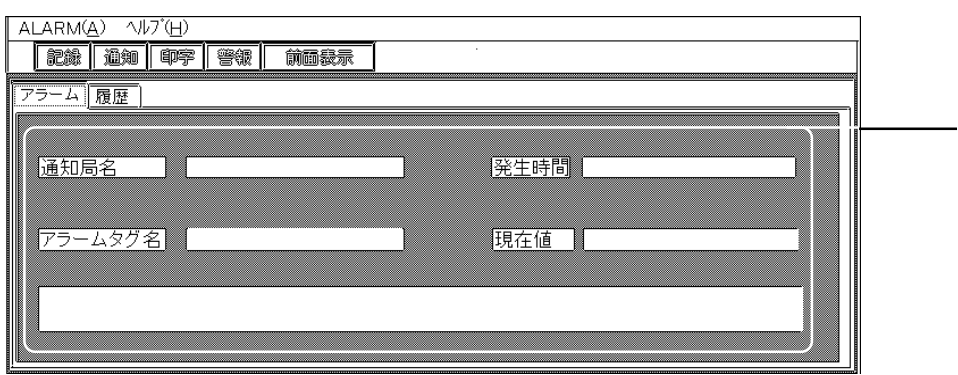

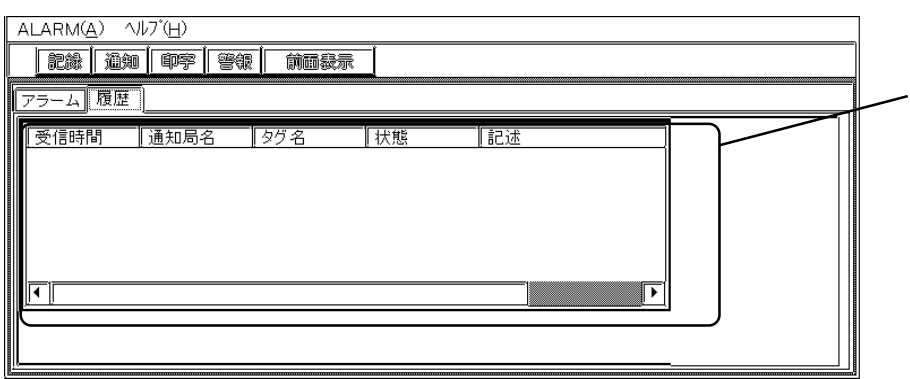

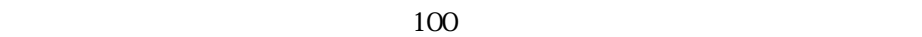

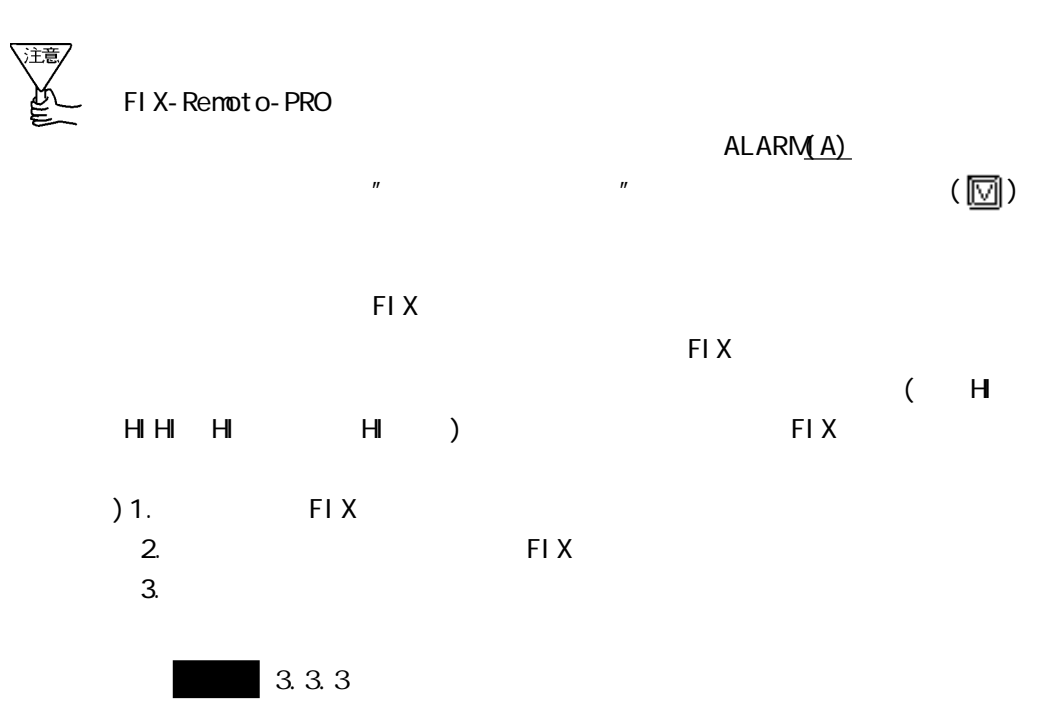

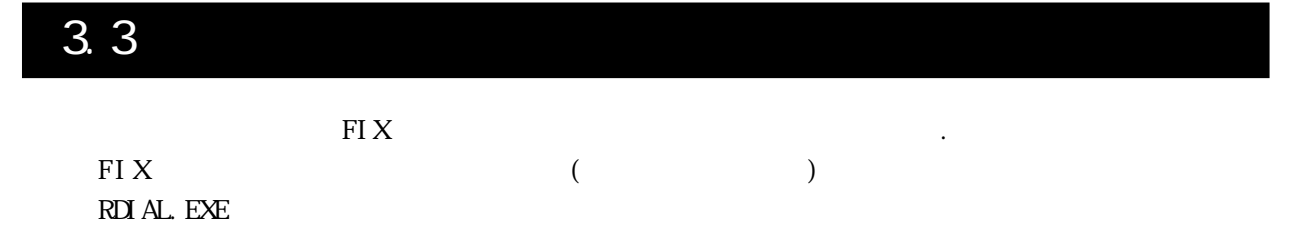

#### $3.\overline{3}.\overline{3}.\overline{1}$

 $DOS$ 

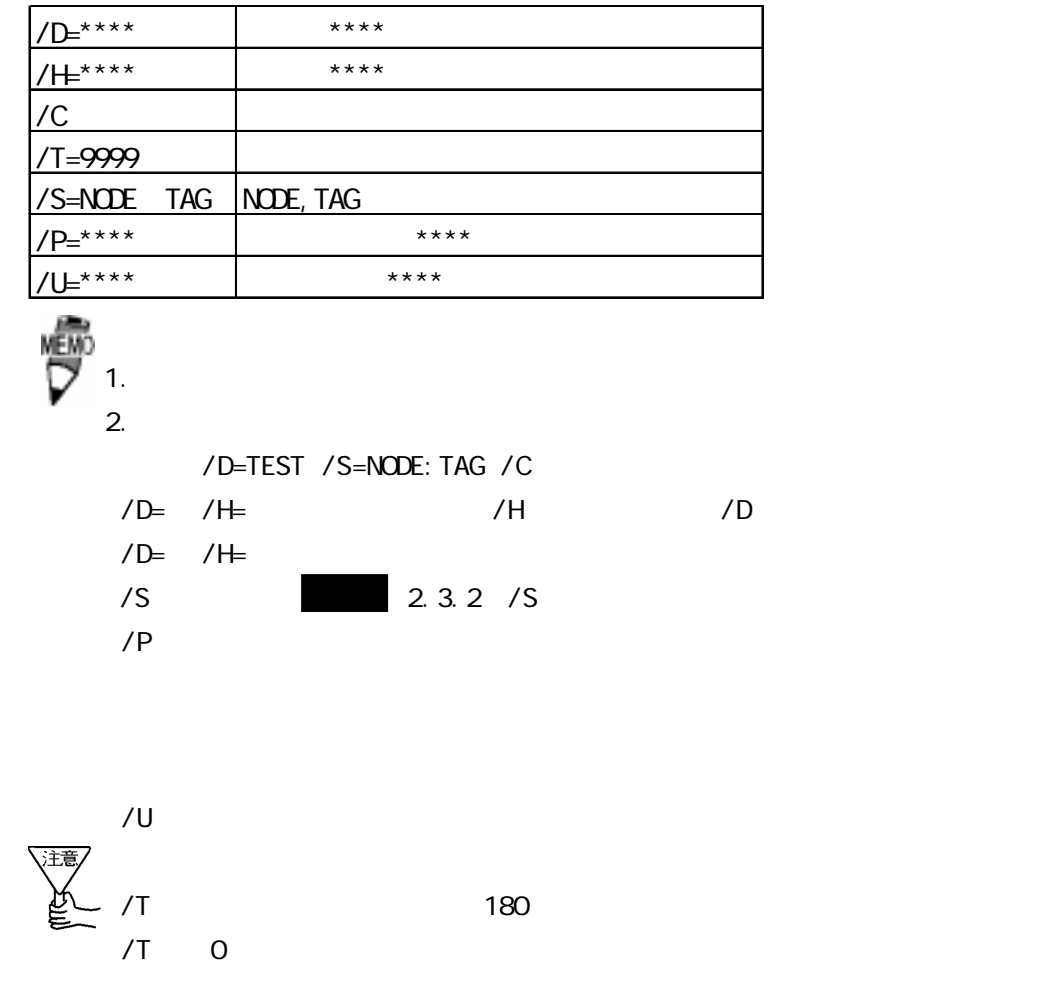

3.3.2 /S

 $/S$ 

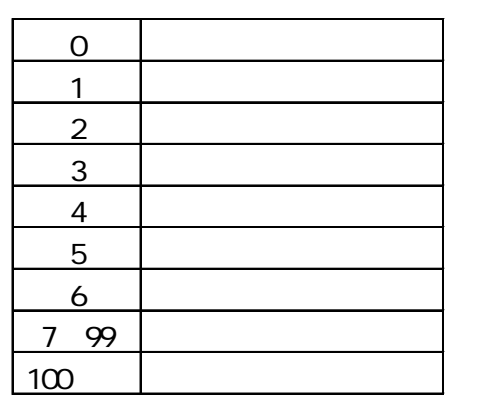

Windows®95

100

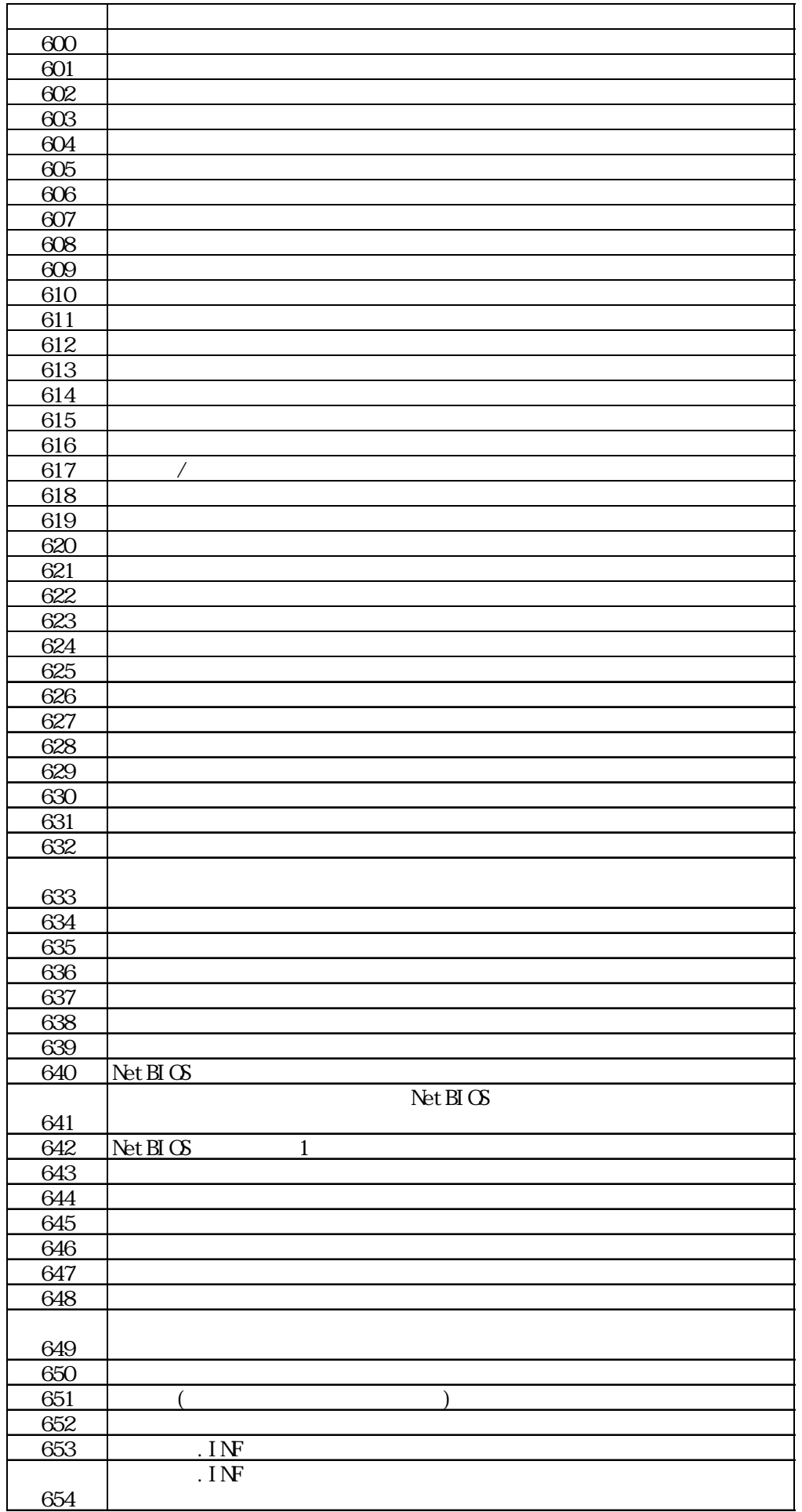

3.3.3 設定例

#### FIX SCADA VIEW

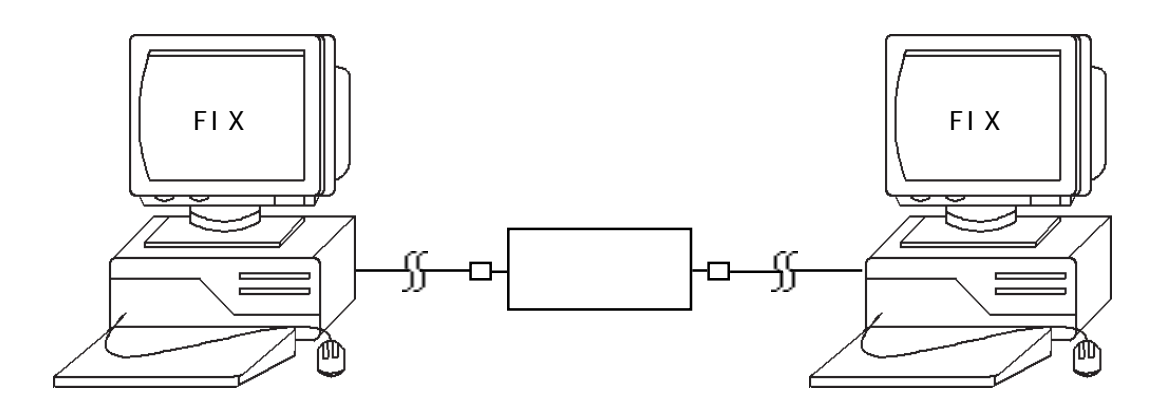

SCADA1

VI EW\_1

FIX TCP/IP  $T\text{CP}/\text{I}P$ 

 $SCADA1$ SCADA1

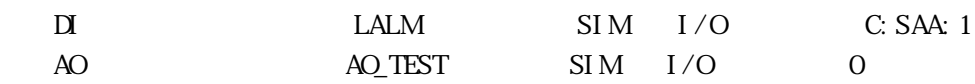

#### &TOP

IF SCADA1: LALM.F  $CV > 0$  <  $>$ RUNTASK C: \Rnt pro\RDIAL.EXE "/D=VIEW\_1 /S=SCADA1: AO\_TSET /T=0" ELSE PAUSE 2 GOTO TOP ENDIF &WAIT  $IF$  SCADA1: LALM.  $F_C = 0$  < > PALSE 30 RUNTASK C: \Rmtpro\RDIAL.EXE "/H=VIEW\_1" ELSE PAUSE 2 GOTO WAIT ENDIF GOTO TOP

 $\begin{array}{ccc} \text{VI} \; \text{EW} \; \text{1} & \text{PI} \; \text{CILRE1} \end{array}$ 

DECLARE #NUM NUMERIC GLOBAL &TOP GETVAL SCADA1: LALM F\_CV #NUM IF #CMDSTATS !=0 GOTO WAIT ENDIF IF  $#NM > 0$ PALSE 30 ALARMACK ALL PICTURE1 < SCADA1 > ELSE &WAIT PAUSE<sub>2</sub> ENDIF GOTO TOP

 $\text{SCADA1}$  vein  $\text{VEI W1}$ 

SCADA1 AO\_TSET

 $\boldsymbol{n}$ 

 $F1X$  $\mathbb{R}^n$  -  $\mathbb{R}^n$  -  $\mathbb{R}^n$  -  $\mathbb{R}^n$  -  $\mathbb{R}^n$  -  $\mathbb{R}^n$  -  $\mathbb{R}^n$  -  $\mathbb{R}^n$  -  $\mathbb{R}^n$  $H = \frac{1}{2}$  "  $\frac{1}{2}$ "  $\frac{1}{2}$  $($ 

# 4.1

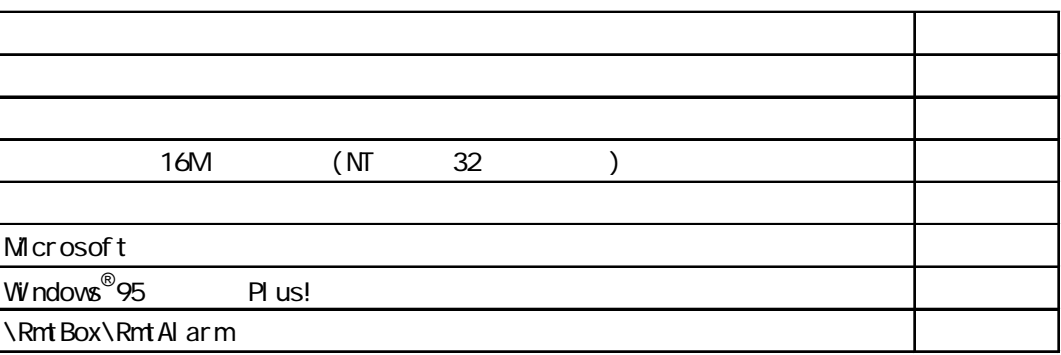

# 4.2

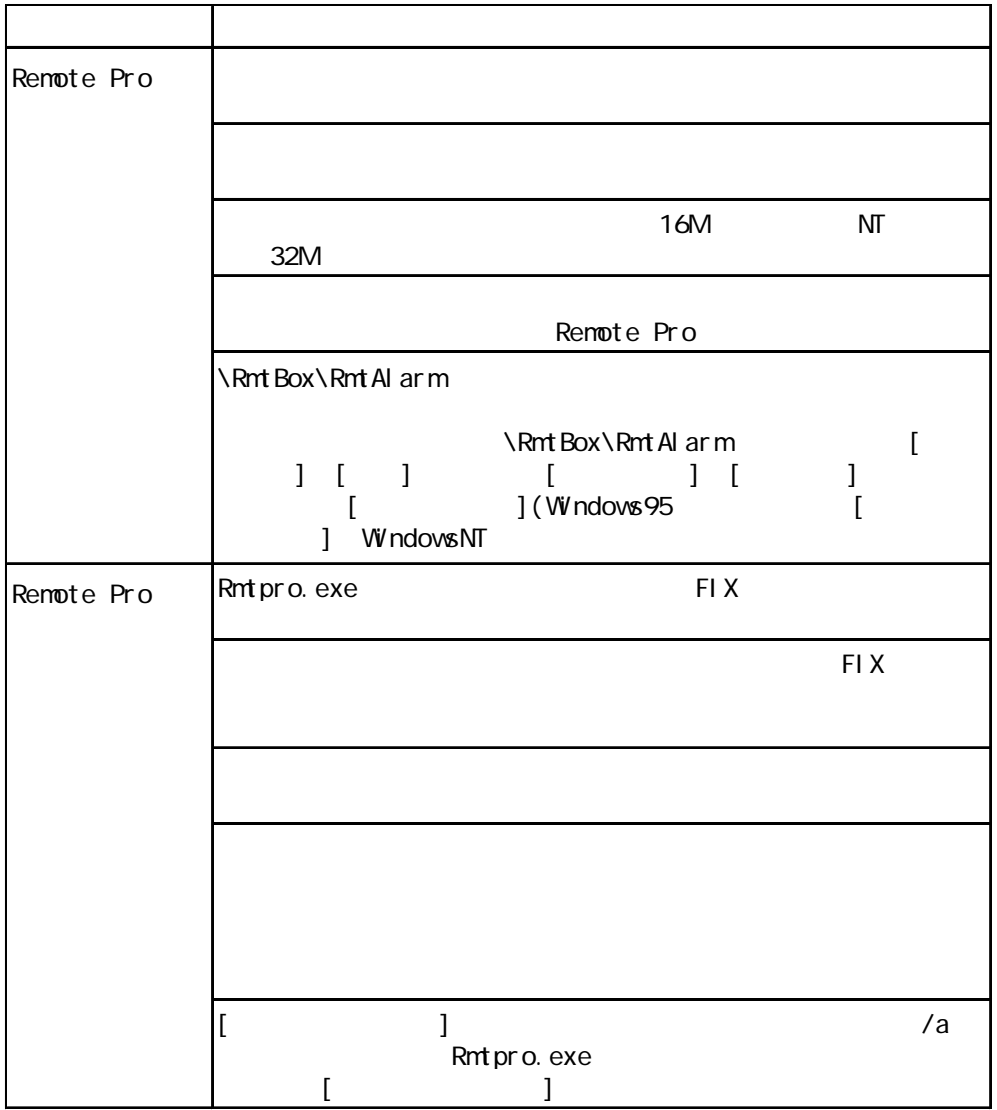

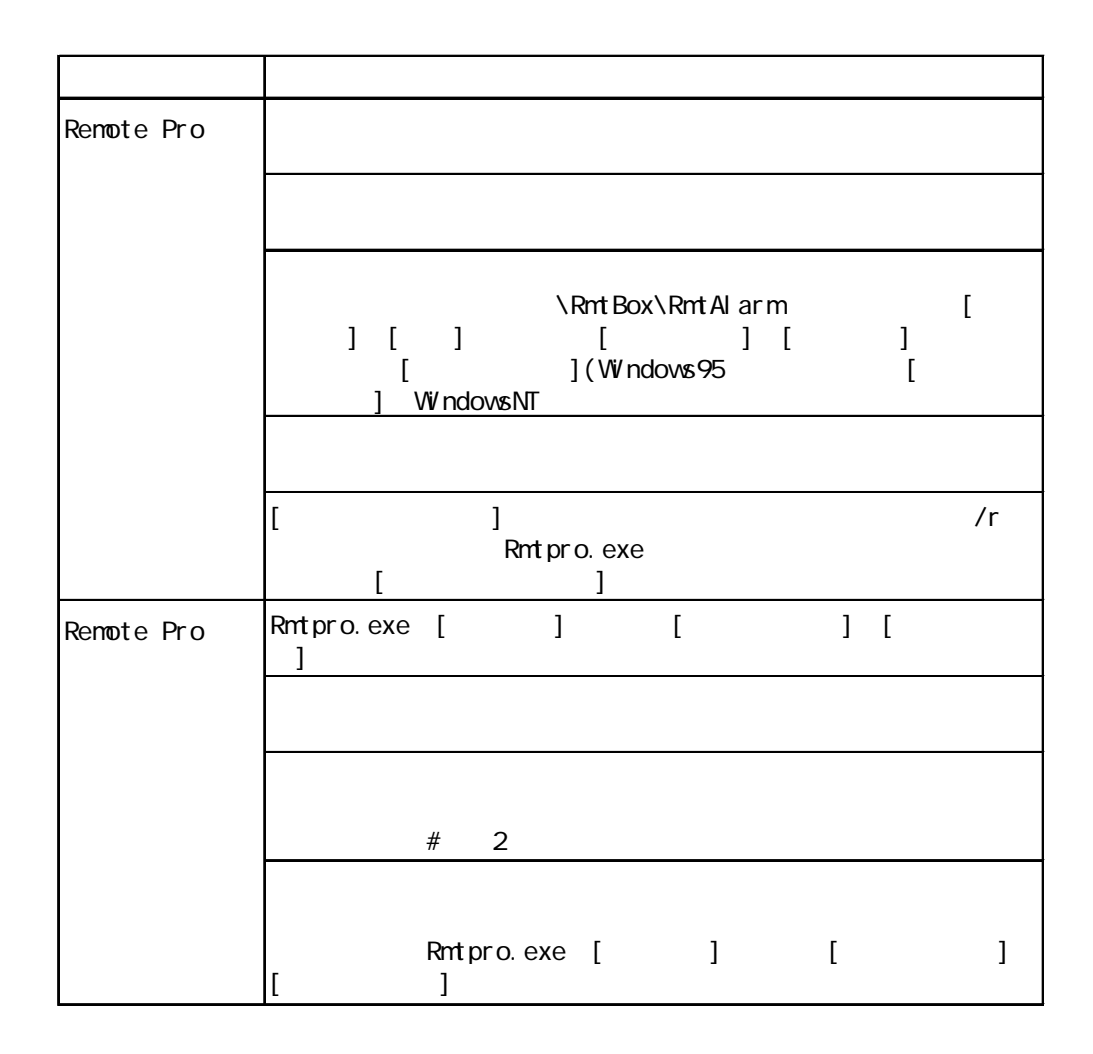

## 4.3 FIX-Renote-Pro

**RDIAL.EXE** 

FIX

### 4.4

FIX-Remote PRO

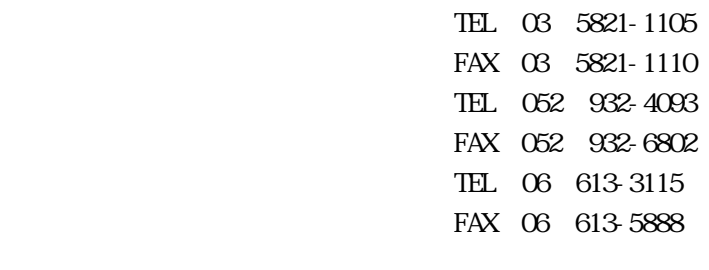

 $12 \quad 31 \quad 1 \quad 3$ 

06 613-3115

TEL...9:00AM 5:00PM

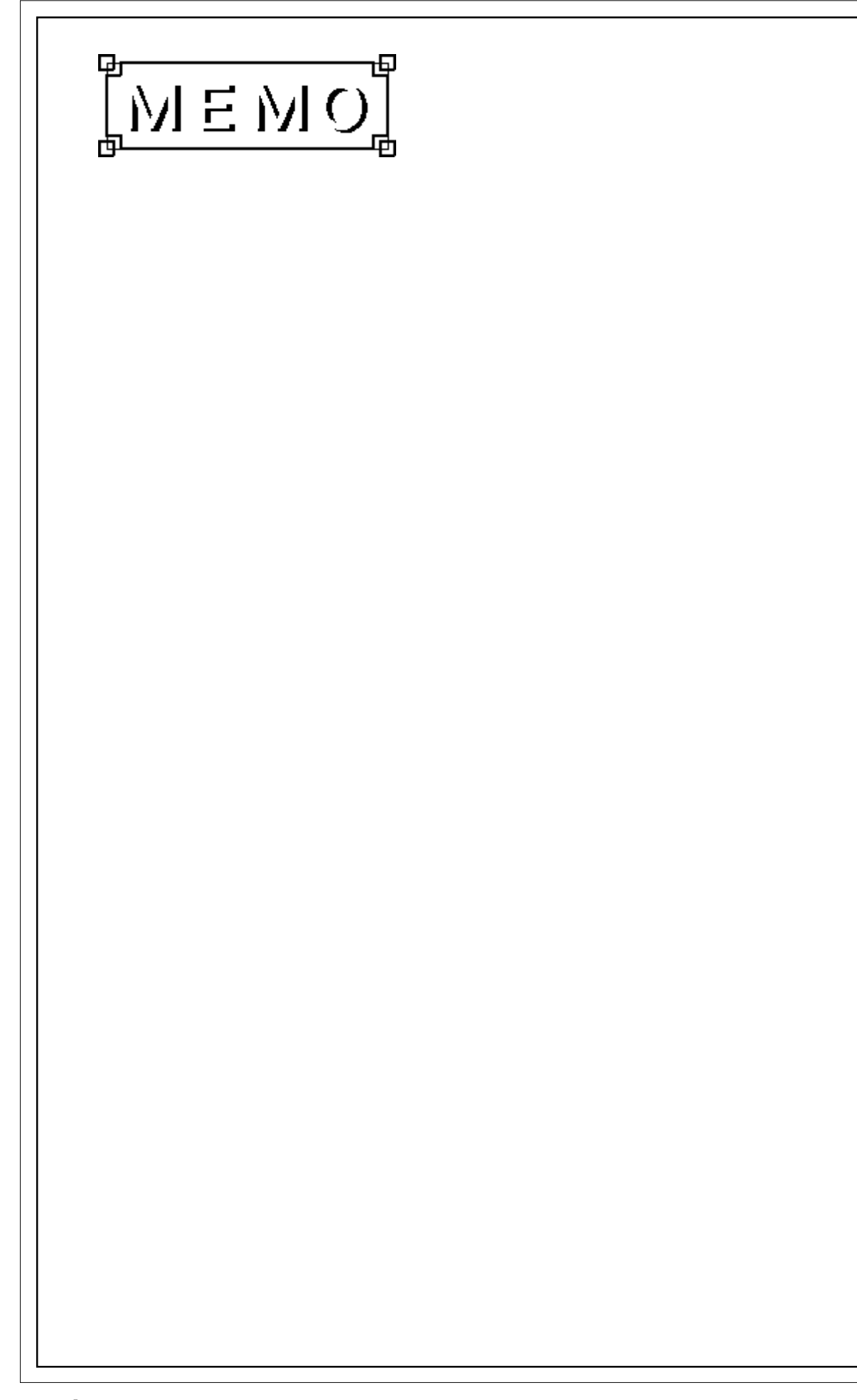